TALLINNA TEHNIKAÜLIKOOL

Infotehnoloogia teaduskond

Artjom Gurin 213072IAIB

# **Autokooli sõiduautode broneerimise arveldussüsteemi arendus**

Bakalaureusetöö

Juhendaja:

Tarvo Treier MSc

## **Autorideklaratsioon**

Kinnitan, et olen koostanud antud lõputöö iseseisvalt ning seda ei ole kellegi teise poolt varem kaitsmisele esitatud. Kõik töö koostamisel kasutatud teiste autorite tööd, olulised seisukohad, kirjandusallikatest ja mujalt pärinevad andmed on töös viidatud.

Autor: Artjom Gurin

27.05.2024

## **Annotatsioon**

Lõputöö eesmärgiks on luua autokooli X näitel lahendus, mis aitaks automatiseerida arveldusprotsessi Google kalendri sõiduautode broneerimisel ning genereerida vastavatele broneeringutele arved PDF kujul. Selle jaoks tutvuti esmalt olemasolevate protsessidega, et ennast kurssi viia mida oleks mõistlikum asendada. Seejärel analüüsiti juba olemasolevaid lahendusi ja lõpuks asuti lahendust arendama. Lahendus arendati valmis etappide kaupa, kus iga etapi lõpus anti autokoolile kasutusse töötav lahendus. Iga etapp muutis mingil määral autokooli X protsesse lihtsamaks ja kiiremaks.

Lõpuks on valmis eraldi rakendus, mis loeb Google kalendrist broneerijate andmed ja automaatselt genereerib arved PDF kujul. Lahendus on tehtud kahel viisil, ICS faili ülesse laadimisega ja Google kalendri API integratsiooniga. Seejärel on lahendus seotud autokooli sõiduõpetajate andmebaasiga ning nende andmete põhjal genereeritakse PDF kujul arved. Lõputöös on näidatud ja selgitatud millised on variandid selle olulise probleemi lahendamiseks.

Lõputöö on kirjutatud eesti keeles ning sisaldab teksti 45 leheküljel, 6 peatükki, 18 joonist, 0 tabelit.

## **Abstract**

## **Development of the Car Reservation Billing System for a Driving School**

The goal of this thesis is to develop a solution for driving school X that helps to automate the billing process for booking driving school cars through Google Calendar and generates corresponding invoices in PDF format. The process began by familiarizing with the existing processes to understand what should be replaced. Afterward, existing solutions were analyzed, and development of the solution commenced. The solution was developed in stages, with a working solution provided to the driving school at the end of each stage. Each stage simplified and accelerated the processes of driving school X to some extent.

Ultimately, a desktop application was developed that reads booking data from Google Calendar and automatically generates invoices in PDF format. The solution was implemented in two ways: by uploading an ICS file and integrating with the Google Calendar API. Then, the solution was linked to the driving school's instructor database, and invoices were generated in PDF format based on this data. The thesis demonstrates and explains the options for solving this important problem.

The thesis is in Estonian and contains 45 pages of text, 6 chapters, 18 figures, 0 tables.

# **Lühendite ja mõistete sõnastik**

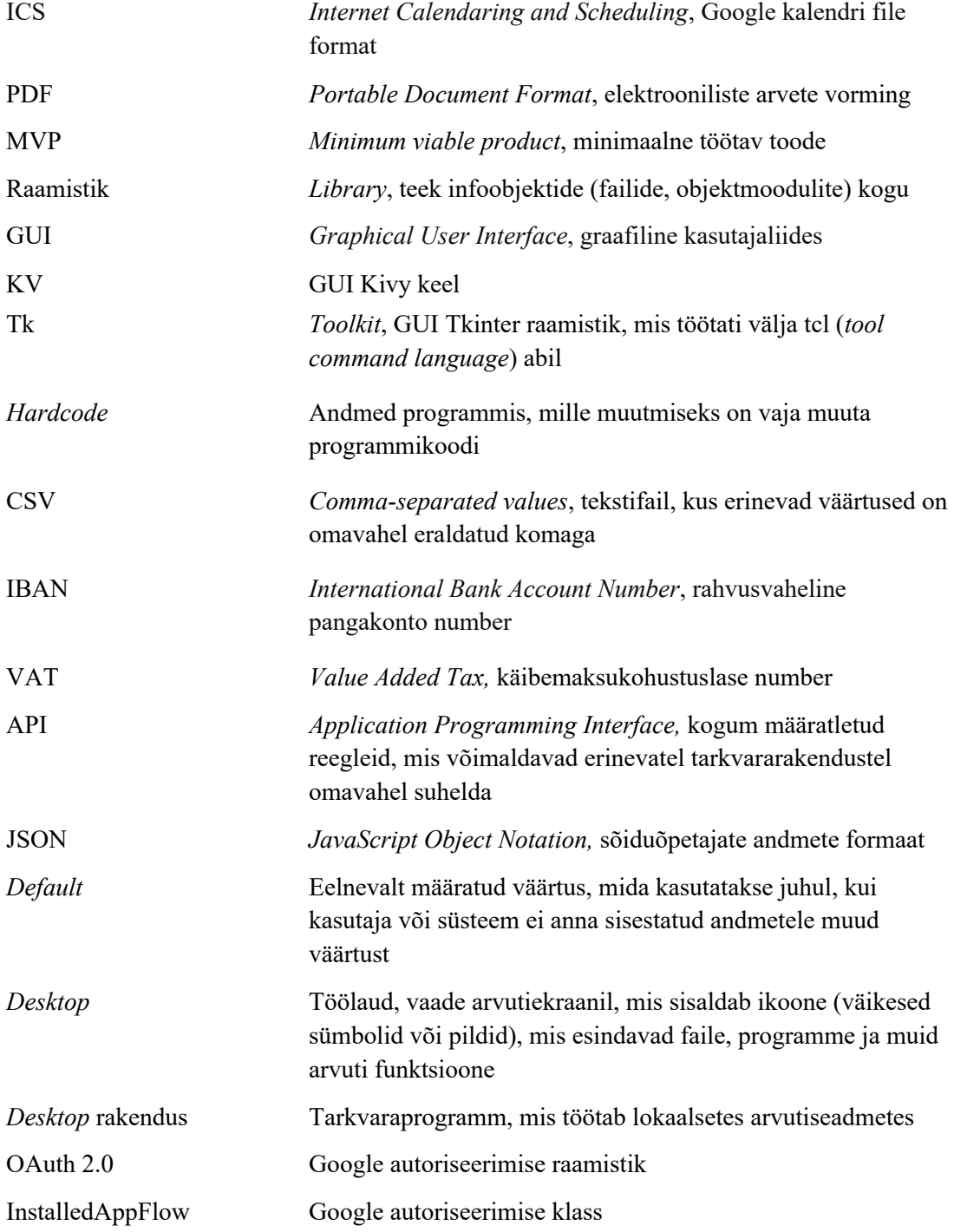

# **Sisukord**

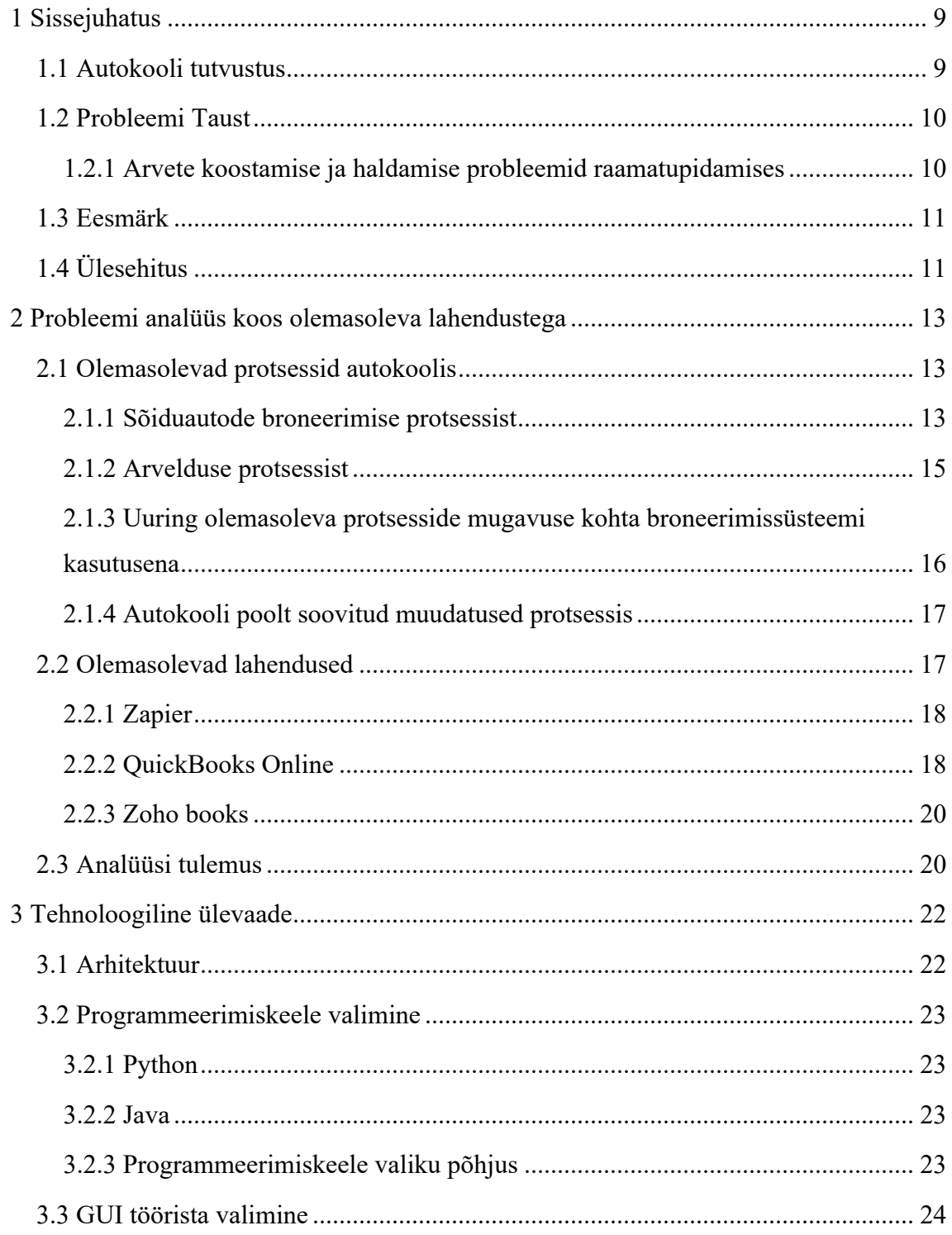

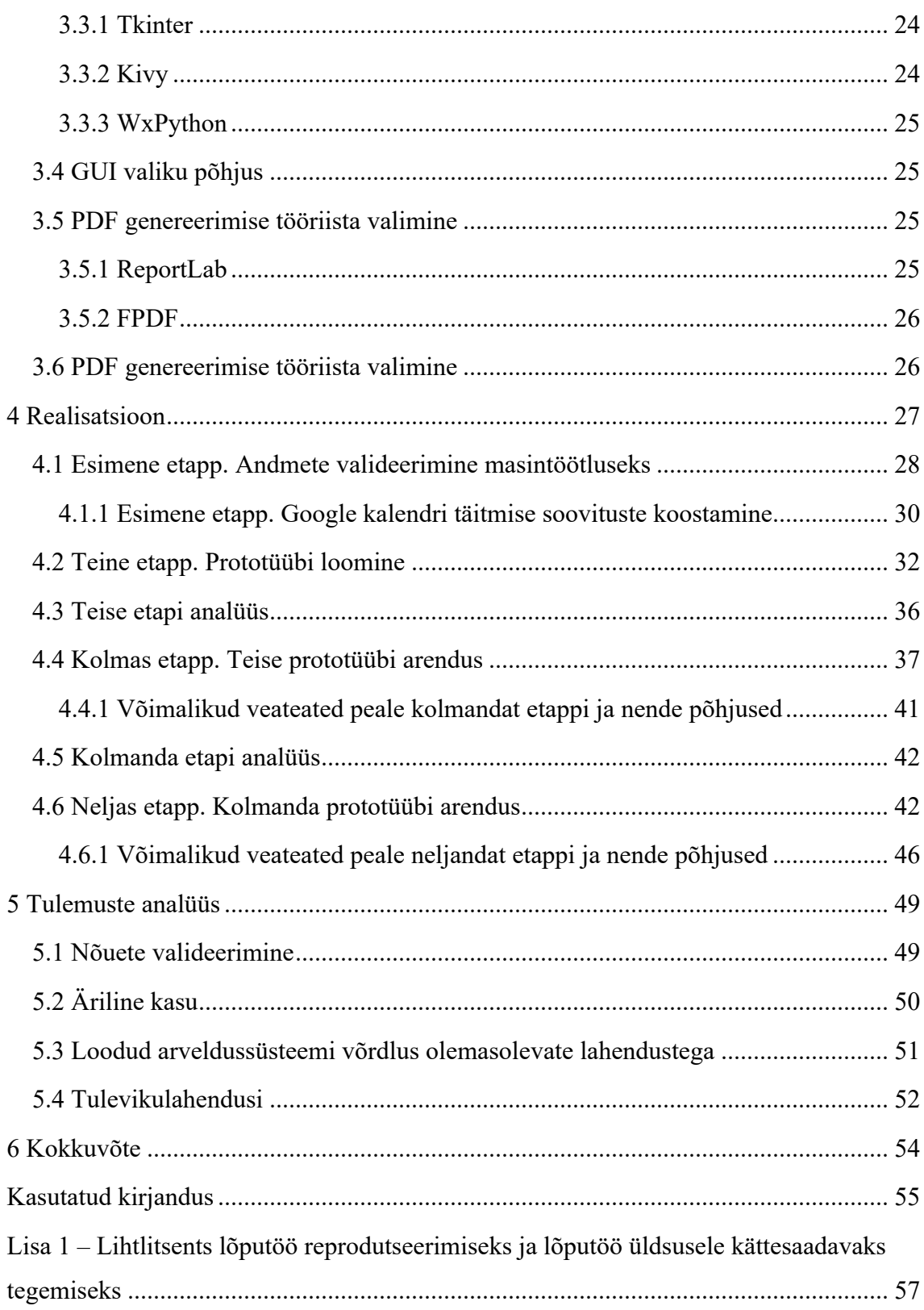

# **Jooniste loetelu**

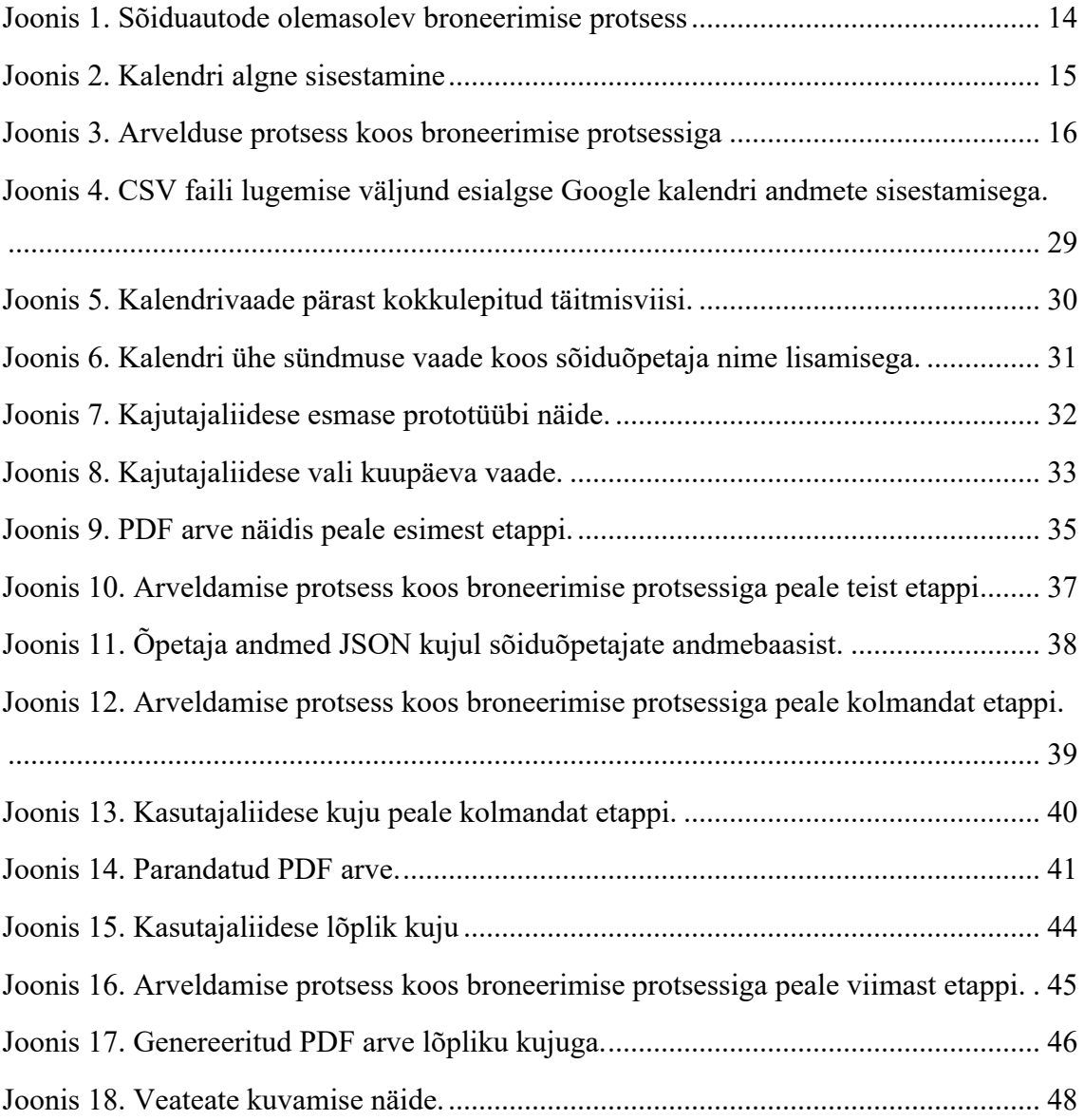

## **1 Sissejuhatus**

Viimasel ajal on palju inimesi, hakanud kasutama Google poolt loodud lahendusi, sealhulgas Google kalendrit, mille kasutajate arv 2024 aastal on üle 500 miljoni kasutajat [1]. Autori poole pöördus autokooli X juhataja, kelle töötajad kasutavad Google kalendrit sõiduautode broneerimiseks, kuid leidub üks suur probleem, et kulub tohutult aega sõiduautode broneeringute eest arvete esitamiseks. Arvete genereerimiseks on autokooli kasutusel Excel. Seejärel hakati uurima, et kas ja kuidas on võimalik lihtsustada arveldustööd Google kalendriga ning mis on parim viis selle probleemi lahendamiseks. Kasutades Exceli on sõiduautode arvete genereerimine väga keeruline ja aeganõudev protsess, põhjustades raamatupidajatele tarbetut ressursikasutust ning suurendades vigade riski. Lähtudes Google kalendri kasutajate arvust, võib eeldada, et mitte ainult üks autokool ei seisa silmitsi probleemidega, mis on seotud arvete esitamisega Google kalendri broneeringute alusel, vaid on olemas ka teisi väikeettevõtteid, kellel on sama probleem.

Käesolevas lõputöös uuritakse ja leitakse lahenduse, kuidas saaks selle probleemi lahendada, võttes aluseks ühe Eesti autokooli näite.

Käesolevas töös vaadatakse autokooli X kui sõiduautode rendileandjana ning sõiduõpetajate ettevõtted kui nende sõiduautode rentnikud.

#### **1.1 Autokooli tutvustus**

Autokool X on Harjumaal B kategooria koolitust pakkunud juba üle 12 aasta, Autokoolis töötab 61 sõiduõpetajat, kellest 10 aktiivselt tegelevad autode broneerimisega, kokku on autokoolis 5 autot erinevate käigukastidega, käesolevas töös võetakse selle ettevõte, et näidata, kuidas ka teised väikeettevõted saavad lihtsustada arveldusprotsessi. Autokool X ja sõiduõpetajad teevad koostööd läbi ettevõtete, kus iga sõiduõpetaja omab oma

ettevõtet, mille tegevusalaks on sõiduõpe. Autokool rendib sõiduautosid tasuga X ühe minuti eest.

#### **1.2 Probleemi Taust**

Arve generaatorid, näiteks Excel, mängivad ettevõtete finantsjuhtimises olulist rolli, automatiseerides arvete koostamise protsessi, välistavad nad vigade tekkimise riski ja tagavad, et kõik andmed on täpselt fikseeritud [2]. Google kalender kasutatakse väikeettevõtete seas, kes töötavad piiratud eelarvega, kuid soovivad kasutada tipptehnoloogiat oma efektiivsuse parandamiseks [3]. Näiteks autokooli X töötajad samuti kasutavad Google kalendrit sõiduautode broneerimiseks. Siiski peab autokooli raamatupidaja käsitsi läbi vaatama broneeringute andmed ja koostama arved vastavalt sõiduõpetaja ettevõttetele. See protsess on aeganõudev ja samas võib protsessi käigus palju vigu tekkida. Peamine probleem seisneb selles, et autokooli raamatupidajal tuleb käsitsi kokku lugeda broneeritud autode arvu ning iga kuu lõpus koostada arve sõiduõpetajate ettevõtetele sõiduautode broneerimiste eest, mis toob kaasa mitmeid raskusi ja probleeme. Näiteks kulub loendamisele Google kalendrist tohutult aega ja ressurssi. Autokooli juhataja sõnul juhtub ka mõnikord, et sõiduõpetajad saadavad ise arved autode broneerimiste eest ning on väga raske käsitsi kontrollida, kas esitatud arve on õige või mitte.

#### **1.2.1 Arvete koostamise ja haldamise probleemid raamatupidamises**

- Käsitsi arvete koostamine: raamatupidajale kulub arvete koostamisele märkimisväärne aeg, kuna broneeringute arv on tavaliselt suur.
- Käsitsi kontrollimine: raamatupidaja peab topeltkontrollima, kas esitatud arved vastavad tegelikele broneeringutele, mis võib suurendada vigade riski.
- Erinevate süsteemide kasutamine: praegu kasutab raamatupidaja Google kalendrit ning seejärel Exceli, et koostada arveid broneeringute põhjal.

• Arvete nimetamise ning salvestamise keerukus: hetkel puudub selge struktuur arvete nimetamisel, mis tekitab segadust ja lisab ajakulu raamatupidaja poolt arvete koostamisel.

## **1.3 Eesmärk**

Käesoleva lõputöö põhieesmärk on välja töötada ja rakendada arveldussüsteem autokoolile X, mis suudab automaatselt genereerida arved vastavalt autode broneeringutele. Lahenduse alameesmärgid põhieesmärgi saavutamiseks on:

- Tutvuda broneerimise ja arvelduse olemasoleva protsessiga
- Mõelda ja analüüsida, kas on vaja uut broneerimissüsteemi või integreerida arveldussüsteemi olemasoleva lahendusele
- Analüüsida, millised on olemasolevaid lahendused sarnevale probleemile
- Valida sobiv PDF genereerimise viis, et saaks tabeli kujul arveid luua
- GUI valida, disainida ja arendada
- Tagada arvete täpsust ja unikaalsust
- Analüüsida loodud lahenduse kasu

Käesoleva lõputöö raames luuakse lahendust, mis aitab ettevõtetel, kes kasutavad Google kalendrit broneeringute tegemiseks, parandada oma arveldusprotsessi tõhusust ja täpsust.

## **1.4 Ülesehitus**

Bakalaureusetöö teises peatükis antakse lühitutvustus ettevõttes, analüüsitakse, kuidas olemasolevad protsessid toimuvad ettevõttes X. Peale seda uuritakse ja analüüsitakse juba turul olevaid lahendusi. Kõike seda põhjusel, et oleks ülevaade sellest, mida hakatakse asendama ja leida ideid olemasolevatest lahendustest.

Kolmandas peatükis antakse ülevaade kasutatud tehnoloogiatest koos põhjustega miks need on valitud ja millised on alternatiiv tehnoloogiad.

Neljandas peatükis käsitletakse lahenduse realiseerimist. Arendus toimus etappide kaupa ja iga etapi lõpus antakse ülevaade, kuidas on need olemasolevat protsessi mõjutanud.

Viiendas peatükis vaadatakse loodud lahendusele tagasi. Analüüsitakse ja hinnatakse loodud lahendust ning millised võimalused selle töö jätkamiseks.

Viimases peatükis antakse ülevaade tehtud tööst kokkuvõtena.

## **2 Probleemi analüüs koos olemasoleva lahendustega**

Antud peatükis kirjeldatakse sõiduautode broneerimise ja arveldamise olemasolevad protsessid. Eesmärgiks on anda ülevaade probleemist, et viia kurssi hetkel kasutusel oleva protsessiga, et teaks mida asendama hakatakse. Oluline on üles leida nõuded, mis peaksid kindlasti paika jääma. Samuti tuleks leida ideid olemasolevast protsessist, mida võtta kasutusele loodavas lahenduses.

Pärast esialgse analüüsi tegemist keskendutakse olemasolevatele lahendustele turul. Eesmärgiks on välja selgitada, kas mõni neist lahendustest sobib juba olemasolevas vormis. Kui sobivat lahendust pole leitud, otsitakse ideid, mida saaks kasutada uues lahenduses.

Lõpetuseks pannakse analüüsi põhjal kokku nõuded, millele uus lahendus peab vastama.

#### **2.1 Olemasolevad protsessid autokoolis**

Aastate jooksul on välja kujunenud kindlad protsessid, kuidas toimub autokoolis X sõiduautode broneerimise protsess ja arvelduse tegemine. Esmalt analüüsitakse mõlemat protsessi eraldiseisvana. Seejärel tehakse uuring sõiduõpetajate vahel hetkel kasutava broneerimissüsteemi kohta ning kõige lõpus pannakse paika esialgsed analüüsitulemused. Eesmärgiks on leida ideid, et muuta olemasolevaid protsesse paremaks.

#### **2.1.1 Sõiduautode broneerimise protsessist**

Sõiduõpetaja siseneb autokooli Google kalendrisse ja sisestab broneerimiseks oma nime, sõiduki numbri ja ajavahemiku. Peale andmete sisestamist salvestatakse broneering kalendrisse. Vajadusel saab sõiduõpetaja oma broneeringut muuta või tühistada. Kogu sõiduautode broneerimise protsess on lihtsustatud kujul ära toodud ka joonisel 1.

Algselt täideti kalendrit ainult broneerimise eesmärgil, see tähendab, et autokool ei mõelnud arveldussüsteemist, mistõttu ei pööranud sõiduõpetaja nime täitmisel tähelepanu sellistele punktidele, nagu suur või väike täht, mis keeles on broneering tehtud, auto numbri märkimisel ei pidanud paljud sõiduõpetajad kinni ühtlast täidist vormi. Google kaledri algse sisestamise näide on ära toodud joonisel 2.

Vaadates joonisel 2 kollaseid välju, on näha, et broneerimise aeg on märgitud 2 korda: broneeringus endas ja ka nime täitmisel. Kui nüüd vaadata teisi broneeringuid, võib märgata, et neid on tehtud teistpidi, nii et broneerimise aeg on märgitud ainult üks kord. Järgmisena saame vaadata oranži ja lillat välja, kus tehakse broneering automaatkäigukastiga autole, siin võib märgata, et auto identifikaator on sisestatud erinevalt, oranžil väljal - "Kia automaat", lillas väljal - "Kia Automaat". Erinevus on suures ja väikeses tähes "A" sõnas "Automaat".

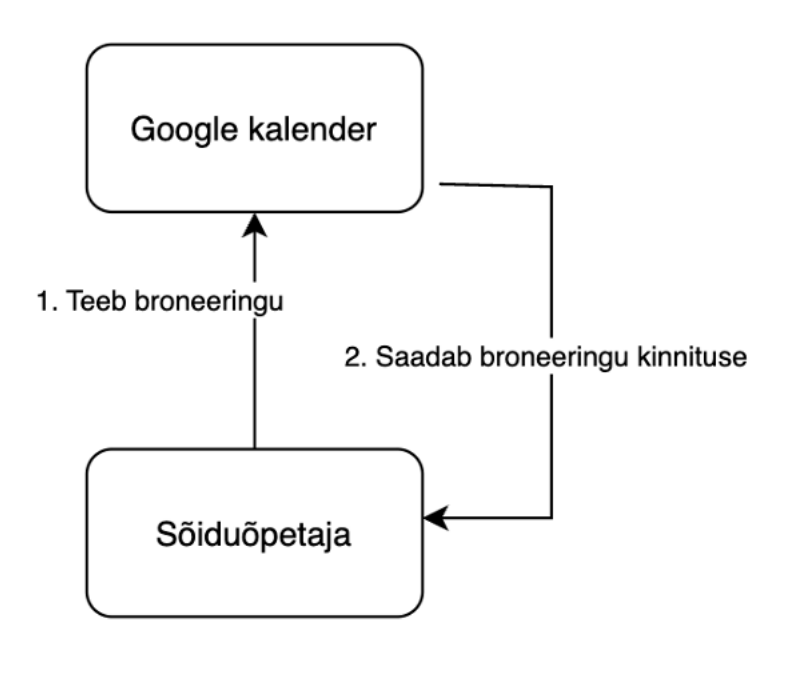

Joonis 1. Sõiduautode olemasolev broneerimise protsess.

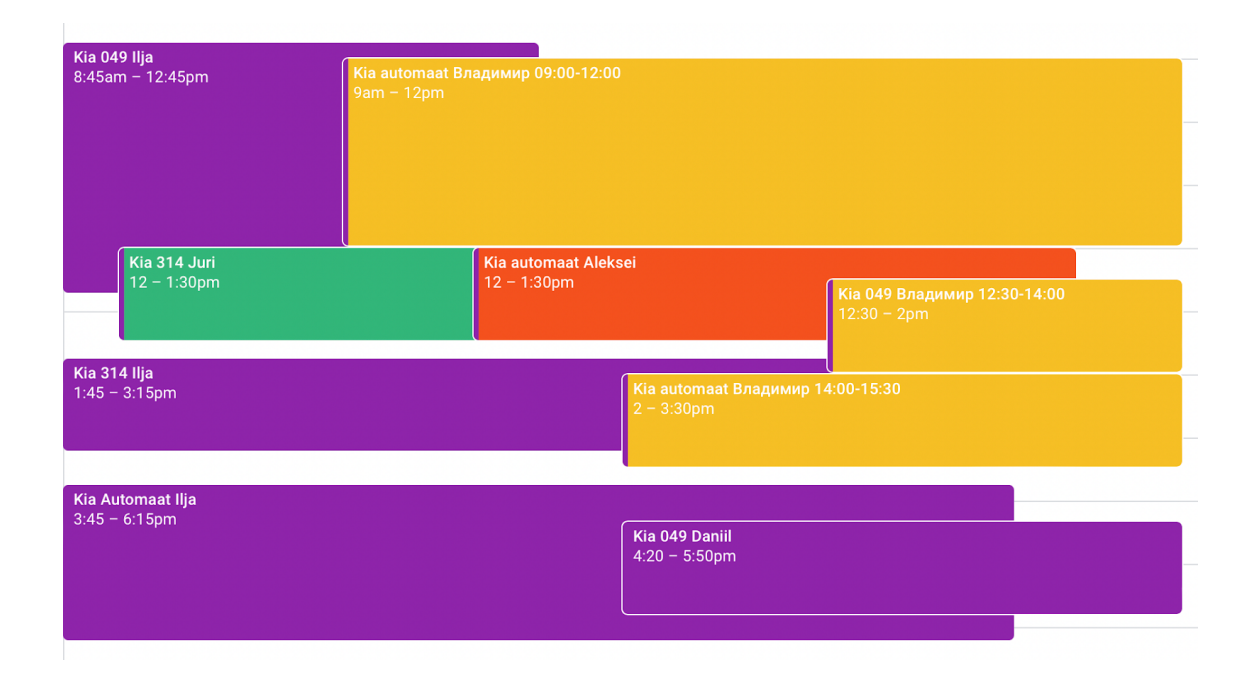

Joonis 2. Kalendri algne sisestamine.

#### **2.1.2 Arvelduse protsessist**

Raamatupidaja loeb broneeringud Google kalendris kokku ja sisestab summa arvutamiseks broneeringu andmed Excelisse. Raamatupidaja märgib käsitsi broneeringu kuupäevad ja kellaajad ning broneeringutele vastavad autod, pärast sisestab andmed sõiduõpetaja ja tema ettevõtte kohta. Seejärel koostab raamatupidaja broneeringuinfo põhjal Excelis arved. Kui arved on koostatud, saadetakse need sõiduõpetajatele tasumiseks.

Kogu protsess toetub raamatupidaja käsitsi tööle ilma automatiseeritud tööriistu kasutamata. Arvelduse protsess koos broneerimise protsessiga on lihtsustatud kujul ära toodud ka joonisel 3. Punase värviga on märgitud need tegevused, mis nõuavad kõige rohkem aega. Jooniselt 1 on näha, et autode broneerimise protsess on lihtne, kuid vaades joonisele 3 on selge, et arvelduse protsess nõuab palju käsitöid raamatupidaja poolt.

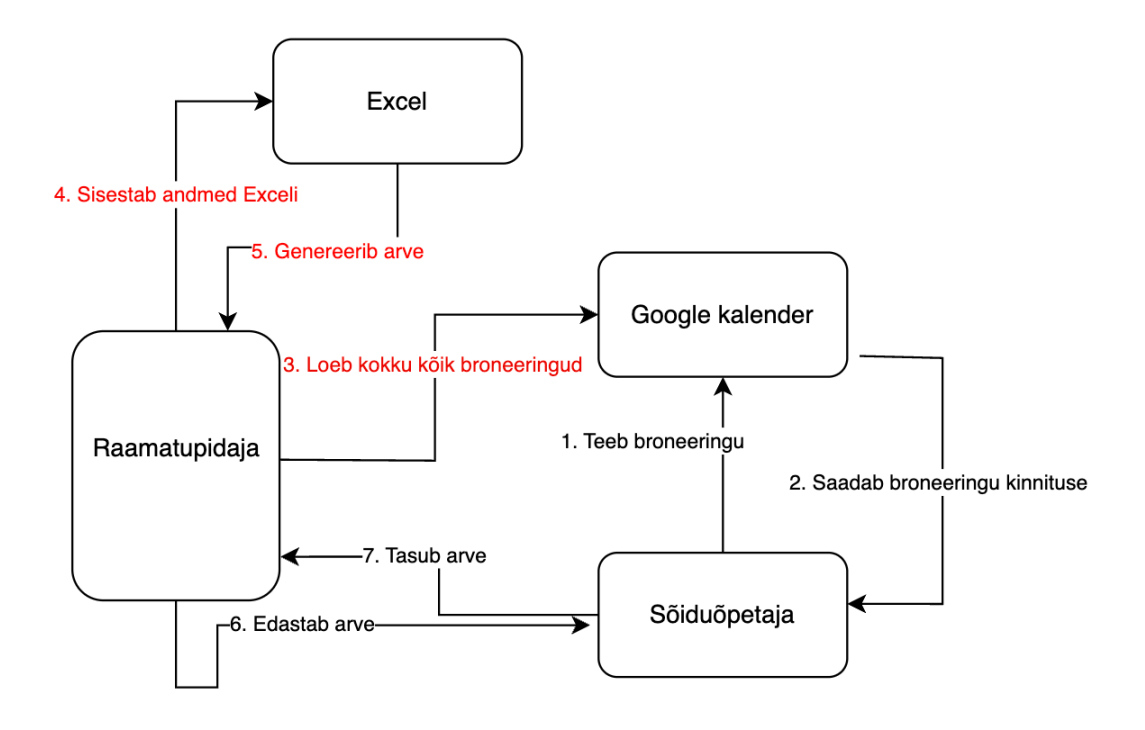

Joonis 3. Arvelduse protsess koos broneerimise protsessiga.

## **2.1.3 Uuring olemasoleva protsesside mugavuse kohta broneerimissüsteemi kasutusena**

Lõputöö raames oli otsustatud teha autokoolide sõiduõpetajate vahel küsitluse, et koguda arvamusi hetkel kasutava auto broneerimise meetodi kohta ehk Google kalendri kohta. Uuringu tulemused näitasid, et kõik sõiduõpetajad, 10/10 on olemasoleva süsteemiga rahul ega näe vajadust uue broneerimise lahenduse realiseerimisest.

Töötajad märkisid, et Google kalender pakub mugavat ja tõhusat viisi broneeringute ajastamiseks ja koordineerimiseks, pakkudes lihtsat juurdepääsu ajakavale ja võimalust vajadusel kiiresti muudatusi teha.

Nii avaldasid autokooli sõiduõpetajad kindlustunnet Google kalendri kui peamise broneeringute haldamise tööriista töökindluse ja funktsionaalsuse suhtes ning eelistavad säilitada senise süsteemi muudatusteta.

Autokooli raamatupidaja väljendas rahulolematust broneerimise andmete töötlemise praeguse protsessiga. Raamatupidaja teeb paraku palju käsitööd, mis hõlmab Google kalendri andmete ülevaatamist ja töötlemist ning seejärel Excelisse sisestamist arvutamiseks ja arveldamiseks. See protsess võtab palju aega ja nõuab täpsust, mis suurendab vigade ohtu ja vähendab üldist tööefektiivsust.

Autokoolide töötajate seas läbiviidud küsitluse tulemuste analüüsi põhjal võime järeldada, et uut broneerimissüsteemi realiseerimist pole vaja. Google kalender vastab täielikult sõiduõpetajate vajadustele koolituste planeerimisel. Süsteem on osutunud usaldusväärseks ja hõlpsasti kasutatavaks, pakkudes tööd ilma tarbetute tehniliste keerukuse ja üleminekuperioodideta, mis võivad tekkida teisele platvormile üleminekul.

Seega, arvestades praeguse lahendusega rahulolu kõrget taset, toob uue broneerimissüsteemi loomine kaasa mitte ainult ettevõte kulusid, vaid võib häirida ka väljakujunenud töövoogu. Nende andmete põhjal vaadates on mõttekam suunata ressursse juba kasutatava tööriista edasisele täiustamisele ja optimeerimisele.

Seega oli pärast uuringu läbiviimist selge, mis suunas tuleb liikuda, et pole vaja realiseerida uut broneerimissüsteemi, vaid tuleb keskenduda uue arveldussüsteemi loomisele Google kalendri kasutades.

#### **2.1.4 Autokooli poolt soovitud muudatused protsessis**

Autokooli peamine soov on minimeerida vajadus broneeringute arvu käsitsi loendamiseks. See toiming nõuab raamatupidajalt märkimisväärset aega ning sellega kaasneb suur andmete vigade oht. Autokool soovib süsteemi, mis automatiseerib broneeringute andmete kogumise protsessi ning genereerib arve, tagades info töötlemise täpsuse ja efektiivsuse ilma käsitsi sisestamise vajaduseta.

## **2.2 Olemasolevad lahendused**

Selles peatükis uuritakse, kas juba eksisteerib lahendusi, mis sobiksid autokoolis X kasutamiseks. Samuti proovitakse leida ideid olemasolevatest lahendustest, mis oleksid rakendatavad käesoleva lõputöö lahenduses, juhul kui ükski olemasolevatest variantidest ei vasta autokooli X vajadustele. Järgnevalt analüüsitakse kolme leitud lahendust.

#### **2.2.1 Zapier**

Zapier annab ettevõtetele võimaluse töövooge automatiseerida ja andmeid üle 6000 rakenduse vahel teisaldada [4].

Zapier on automatiseerimisvahend, mis võimaldab ühendada erinevaid veebirakendusi ja automatiseerida tööprotsesse nende vahel. Zapier võib jälgida uusi sündmusi Google kalendris ja automaatselt teostada toiminguid teistes ühendatud rakendustes, nagu teavituste saatmine või andmete uuendamine. Siiski, hoolimata oma universaalsusest, ei ole Zapier raamatupidamisplatvorm ega ole mõeldud arvete otse väljastamiseks ilma integreerimata vastavate finantstarkvaradega. Kuna autokooli X ülesandeks on arvete automaatne loomine ja saatmine sündmuste põhjal Google kalendrist, siis Zapier nõuab integreerimist selliste platvormidega nagu QuickBooks või Zoho Books, et töödelda finantstehinguid [5]. See tähendab, et ilma spetsialiseeritud raamatupidamistarkvaradeta, mis suudavad töödelda finantsinfot ja väljastada arveid, ei saa Zapier üksi arvete väljastamise probleemi lahendada. See lisab keerukust ja nõuab asjakohaste raamatupidamisrakenduste olemasolu, mis ei pruugi alati olla mugav või majanduslikult otstarbekas mõnele ettevõttele, sest lisaks Zapier rakenduse maksumusele lisandub ka raamatupidamissüsteemi maksumus, mis on väikeettevõte puhul päris suur summa. Zapier igakuine maksumus on 19.24 dollarit [6]. Järgnevates kahes peatükkides vaatame detailsemalt 2 raamatupidamissüsteemi: QuickBooks ja Zoho Books.

#### **2.2.2 QuickBooks Online**

QuickBooks on Intuiti välja töötatud terviklik raamatupidamislahendus, mida väikesed ja keskmise suurusega ettevõtted laialdaselt kasutavad oma finantstehingute haldamiseks [7]. See süsteem võimaldab kasutajatel täita väga erinevaid ülesandeid alates arvete esitamisest ja maksete töötlemisest kuni kuluarvestuse ja maksuameti maksude koostamiseni [7]. Kui aga kaaluda QuickBooksi kasutamist autokooli kontekstis, et automatiseerida Google kalendri andmetel põhinevat arveldusprotsessi, tekivad teatud piirangud.

QuickBooks Online kasutamine väga spetsiifiliste ülesannete jaoks, nagu autokoolis Google kalendri andmetel põhineva arveldusprotsessi automatiseerimine, ei pruugi olla otstarbekas mitmel põhjustel.

Kuigi QuickBooks Online saab integreerida Google kalendriga kolmandate osapoolte teenuste, nagu Zapier kaudu, integreerimine võib nõuda täiendavat konfiguratsiooni ja tehnilist tuge, samas tuleb alati kasutada 2 rakendust, sest ise QuickBooks ei anna võimaluse implementeerida Google kalender süsteemi [5].

QuickBooks Online on võimas, kuid keerukas ja kallis lahendus, mis on loodud vastama paljudele raamatupidamisvajadustele, millest suurim osa ei ole üldse vajalikud autokooli spetsiifiliste broneerimis- ja arveldustoimingute jaoks, kuid nende eest peaks siiski tasuma. Investeeringud sellesse süsteemi ei pruugi olla õigustatud kulude osas. Vastavalt konkreetsele probleemile tuleb osta vähemalt Essential plaani, mille maksumuseks on 25 eurot kuus [8]. Lisaks sellele lisandub ka Zapier rakenduse tasu, mis on kirjeldatud eelmises alapeatükis.

Pärast broneeringuandmete importimist QuickBooks Online sisse, võib süsteem vajada manuaalset sekkumist, sest on vaja käsitsi valida broneeringud, mida soovime konkreetsele arvele lisada, mis nõuab täiendavat tähelepanu ja seetõttu on võimalik kergesti eksida. Autokool vajab süsteemi, mis koostab broneeringute alusel automaatselt arveid ilma täiendava käsitsitööta. Samuti selles lahenduses pole võimalik teha korraga kõigile sõiduõpetajatele arveid, see tähendab, et tuleb käsitsi valida inimese, kellele soovitakse arve edastada ning pärast valida millise broneeringu eest. Kui broneeringud on üle 50, siis on ebamugav igale sõiduõpetajale käsitsi need broneeringud üksteise järjest lisada.

Antud lahendusel on olemas konkreetne sihtrühm, kuid autokoolis X kasutamiseks see lahendus ei sobi. Sellest lahendusest on võimalik võtta ideeks, et rakendus peaks saama arved genereerida ilma igat broneeringut eraldi lisamata, see tähendab, et süsteem peaks suutma lugeda kõiki broneeringuid sõiduõpetaja nime alusel ja automaatselt lisama neid broneeringuid PDF arvele.

#### **2.2.3 Zoho books**

Zoho Books on pilvepõhine raamatupidamistarkvara, mille on välja töötanud Zoho Corporation [9]. See on mõeldud väikese ja keskmise suurusega ettevõtetele ning pakub laias valikus finantshaldus funktsioone, sealhulgas arveldamist, maksete töötlemist, kulude ja tulude haldamist ning integreerimist teiste Zoho rakenduste ja erinevate maksesüsteemidega [9].

Kuigi meie eesmärk on automaatselt genereerida arveid Google kalendri broneeringute alusel, siis võib Zoho Books kasutamine nõuda kolmandate osapoolte tööriistu, nagu Zapier, mis toob kaasa täiendavaid keerukusi ja kulusid [10].

Selles lahenduses on sama probleem nagu eelmises lahenduses, et ei saa korraga kõikidele sõiduõpetajale arveid genereerida, vaid saab ainult ühe kaupa, mis vajab käsitsi sekkumist.

Selle lahenduse põhiprobleem on see, et esmalt tuleb sisestada sõiduõpetaja nimi, seejärel tuleb pidevalt käsitsi sisestada ettevõtete andmed ja pangakontonumbrid arveldamiseks. Kui ettevõttes on palju töötajaid, siis see lahendusvariant ei sobi. Sellest lahendusest saab ideeks võtta võimaluse sisestada konkreetse teenuse hind ja käibemaksu summa eraldi kasutaja sisendina, kuna hinnad muutuvad kogu maailmas kiiresti. Samas saab sellest lahendusest ideeks võtta seda, et on vaja kasutada andmebaasi, kus on kõik sõiduõpetajad koos nende ees- ja perenimede, ettevõte nimetuste, registreerimisnumbrite ja e-postidega, et ei peaks raamatupidaja iga kord neid andmeid igale sõiduõpetajale sisestada.

## **2.3 Analüüsi tulemus**

Lõpetuseks kokkuvõte nõuetest, millele loodud lahendus vastama peab:

- Lahendus peab saama Google kalendrist broneerijate andmed.
- Arveldamiseks on võimalik valida konkreetne periood ja konkreetne sõiduõpetaja
- Arveldamiseks on võimalik genereerida arved kõikidele sõiduõpetajatele korraga
- On olemas võimalus broneeringu ühe minuti hinda muuta
- On olemas võimalus käibemaksumääru muuta
- Lahendus peab lõpuks genereerima PDF faili koos broneerimiste andmetega tabeli kujul
- Peab olema seotud sõiduõpetajate andmebaasiga, kus on olemas võimalus lisada, kustutada ja muuta sõiduõpetaja andmed

## **3 Tehnoloogiline ülevaade**

Jägnevas peatükis tuuakse välja kasutatud tehnoloogiad ja realiseerimisvahendeid, samas antakse ülevaade rakenduse arhitektuurist. Iga kasutatud tehnoloogia kohta antakse lühikirjeldus, selle kasutamine käesolevas töös ning võrdlus alternatiivsete tehnoloogiatega koos põhjustega miks tehnoloogia polnud kasutatud.

#### **3.1 Arhitektuur**

Arhitektuuriliselt koosneb rakendus standardsete GUI arendustööriistade abil ehitatud kasutajaliidesest, mis sisaldab funktsioone andmete laadimiseks, kuupäevade ja sõiduõpetajate valimiseks ning arvefailide genereerimiseks. Peamine rakendusloogika on realiseeritud Python programmeerimiskeeles, mis sobib andmete töötlemiseks ja dokumentide loomiseks ilma väliseid raamistikke kasutamata.

Kõik andmetöötlus toimingud toimuvad lokaalselt kasutaja seadmes, mis minimeerib Interneti kaudu andmete edastamisega seotud riske ja suurendab infoturvet. Projekt on välja töötatud eraldiseisva *desktop* rakendusena.

Pärast põhjalikku analüüsi selgus, et serveri kasutamine selle rakenduse jaoks pole otstarbekas konkreetse selle MVP probleemi lahendamiseks. Peamine põhjus on see, et kõik vajalikud toimingud, sealhulgas kalendrifailide laadimine, andmebaasiga sidumine, andmete töötlemine, parameetrite valimine ja PDF-arvete genereerimine, saab tõhusalt teostada lokaalsel tasandil ilma välise serveri ressursse kasutamata, sest selle rakenduse peamine kasutaja on autokooli raamatupidaja ning teisi sõiduõpetajaid seda arveldamise rakendust ei kasuta. Seega on autonoomse rakenduse arendamine kasutades GUI tehnoloogiaid ratsionaalsem lõputöös käsitleva probleemi lahendamiseks.

Järgnevates alapeatükkides tuuakse välja realiseerimiseks kasutatud tehnoloogiaid.

#### **3.2 Programmeerimiskeele valimine**

Selles osas analüüsitakse erinevaid programmeerimiskeelte võimalusi konkreetse probleemi jaoks, selle osa lõpus valitakse programmeerimiskeel koos põhjustega miks. Kuna otsus on tehtud, et selle projekti lahendamiseks kõige parem variant on GUI rakenduse arendus, siis vastavalt sellele tuleb valida parim programmeerimiskeel.

#### **3.2.1 Python**

Python koos oma ulatusliku standardraamistikuga pakub laia valikut mooduleid ja funktsioone [11]. Pythoni kasutatakse ka *desktop* rakenduste arendamiseks. Graafilise kasutajaliidese (GUI) tööriistakomplektid ja raamistikud nagu Kivy, Tkinter, WxPython aitavad lihtsustada funktsionaalsete *desktop* rakenduste arendamist [11]. Python peetakse kaasaskantavaks, kuna sama programm, mis on kirjutatud Pythonis, saab kasutada erinevatel platvormidel nagu Windows, Linux, Unix jne, kui vältida süsteemi sõltuvaid funktsioone [11]. Pythonil on rikkalik andmetöötlus- ja dokumentide loomise tööriistade raamatukogu, mis hõlmab raamatukogusid PDF-de genereerimiseks, näiteks ReportLab, mis korralikult töötab koos GUI [12]. Need aspektid muudavad Pythoni ideaalseks valikuks GUI süsteemide loomiseks, mis nõuavad andmete töötlemist ja nende esitamist PDF-arvete kujul.

#### **3.2.2 Java**

Java saab kasutada *desktop* rakenduste arendamiseks. Paketid nagu Abstract Windowing Toolkit (AWT), JavaFX ja Swing on kasutusel graafiliste kasutajaliideste (GUI) rakenduste ehitamiseks [13]. Peamine probleem seisneb selles, et kuna meie valik on GUI rakendus, siis Java ei sobi selle probleemi lahendamiseks, sest GUI valimine tööriista arendamiseks pole mõistlik, kuna Java jääb *desktop* programmides selgelt maha [13].

#### **3.2.3 Programmeerimiskeele valiku põhjus**

Projekti autor otsustas kasutada Pythonit Google kalendri andmete põhjal PDF arvete genereerimiseks GUI rakenduse abil. Python valiti tänu oma võimsatele andmetöötlusvõimalustele ja kasulikutele raamistikutele, näiteks ReportLab PDF dokumentide loomiseks. Need tööriistad võimaldavad Pythonil tõhusalt hallata teabetöötluse ja dokumentide genereerimise ülesandeid, muutes selle projekti jaoks ideaalseks valikuks. Kuna eesmärgiks on realiseerida GUI rakendus, siis analüüsi põhjal alapeatükis 3.2.1 on selge, et selleks parim programmeerimiskeel on Python.

#### **3.3 GUI töörista valimine**

Selles osas analüüsitakse erinevate GUI platvormide võimalusi konkreetse probleemi jaoks, selle osa lõpus valitakse GUI platvorm koos põhjustega miks. Analüüsiks on valitud 3 erinevat GUI pratvormi.

#### **3.3.1 Tkinter**

Tkinter on Pythoni standardne raamatukogu graafiliste kasutajaliideste (GUI) loomiseks. See kasutab Tk GUI tööriistakomplekti elemente, pakkudes lihtsat viisi *desktop* rakenduste loomiseks [14]. Tkinterit kasutatakse laialdaselt *desktop* rakenduste loomiseks, kuna see on lihtne õppida ja pakub piisavalt võimalusi enamiku tüüpiliste ülesannete jaoks [14]. See muudab Tkinteri populaarseks valikuks haridusprojektide ja väikeste kommerts rakenduste jaoks, mis ei nõua keerulist graafikat.

#### **3.3.2 Kivy**

Kivy on võimas tööriist interaktiivsete rakenduste loomiseks, mis toetavad erinevaid platvorme, sealhulgas ka Android ja iOS [15]. Kivy põhifunktsioonide hulka kuulub mitme puutetundliku ühenduse tugi, mis muudab selle ideaalseks kaasaegsete kasutajaliideste loomiseks, mis on kasutusel ka telefoniga.

Vaatamata oma võimalustele võtab Kivy omandamiseks aega, kuna see on unikaalne arhitektuur ja lähenemine GUI-de loomisele. Samuti võib KV enda märgistuskeele kasutamise tõttu selle arendusaspekti õppimiseks kuluda lisaaega [16]. Kuna kivy GUI rohkem sobib keerukamate rakenduste jaoks, kus on vaja rohkem disainiga tegeleda ehk mängutüüpilised rakendused, siis autokooli X probleemi lahenduseks Tkinter GUI sobib paremini.

#### **3.3.3 WxPython**

WxPython on võimas tööriist *desktop* rakenduste loomiseks Pythonis, see on siduva raamistikuga wxWidgets, mis annab arendajatele laialdased võimalused luua oma välimuse ja tunnetusega rakendusi mitmesugustes operatsioonisüsteemides, sealhulgas Windowsis, macOS-is ja Linuxis [17]. WxPython pakub kõikidel platvormidel loomulikku rakenduste välimust, mis võib olla professionaalsete rakenduste jaoks suure tähtsusega. WxPython sobib paljude funktsioonidega keerukate kasutajaliideste loomiseks, kuna meie rakendus ei pea olema keeruka kasutajaliidesega ja võrreldes Tkinter GUI-ga on see variant raskem, siis otsuseks on võta probleemi lahenduseks lihtsama GUI lahenduse.

#### **3.4 GUI valiku põhjus**

Kõik analüüsis olevat GUI võivad sobida antud probleemi lahenduseks, kuid projekti autor otsustas kasutada rakenduses Tkinter GUI, kuna see sisaldab kõiki vajalikke funktsioone rakenduse loomiseks, ilma üleliigse graafiliste koormuseta, ja mis kõige tähtsam, see valik toetab ka selliste rakenduste arendamist, mis töötavad erinevates operatsioonisüsteemides, Windows, macOS ja Linux.

#### **3.5 PDF genereerimise tööriista valimine**

Selles osas analüüsitakse erinevate PDF genereerimise võimalusi konkreetse probleemi jaoks, selle osa lõpus valitakse sobiv PDF genereerimise meetod koos põhjusega miks.

#### **3.5.1 ReportLab**

ReportLab võimaldab luua keerukaid paigutusi ja teostada keerulisi dokumendi manipulatsioone, see toetab edasijõudnud funktsioone, nagu graafikud, tabelid, vormiväljad ja keerulised vektorgraafikud [18]. ReportLab samas võimaldab kasutada erinevaid fonte, värve ja graafikat, mis annab rohkem paindlikkust dokumentide kujundamisel ja stiilide rakendamisel [18].

#### **3.5.2 FPDF**

FPDF dokumentatsioon on võrreldes ReportLabiga lihtsam, kuigi see pakub siiski piisavalt, et alustada lihtsate PDF loomise ülesannetega [18]. FPDF on kergem ja otsekohesem, tehes lihtsamaks õppida ja kasutada lihtsate dokumentide loomise ülesannete jaoks. See on suurepärane lihtsate PDF dokumentide genereerimiseks koos põhilise teksti ja piltidega [18].

## **3.6 PDF genereerimise tööriista valimine**

Otsustasin valida ReportLab, et töö käigus implementeerida visuaalselt korras arve koos tabeli kujul esitatud andmetega. ReportLab võimaldab luua keerukaid ja professionaalseid dokumente, kus on võimalik hallata ja paigutada erinevaid elemente, nagu tabelid, graafikud ja pildid. Tänu ReportLab võimsale paigutus süsteemile on võimalik luua arveid, mis vastavad täpselt soovitud tabeli kujul PDF arve vajadustele ning tagada, et lõpptulemus oleks visuaalselt atraktiivne ja selge.

## **4 Realisatsioon**

Käesolevas peatükis käsitletakse loodud lahenduse järk-järgulist realiseerimist. Kuna tegemist on projektiga, kus inimesed töötavad päriselt, on oluline jõuda töötava lahenduseni võimalikult kiiresti. Seetõttu võeti aluseks MVP lähenemine. MVP lähenemise kohaselt on mõistlik luua minimaalselt töötav lahendus ja anda see töötajatele kasutamiseks [19]. Kõik, mis suudetakse kohe ja kiiresti ära teha, on otsene võit. Arendamise järjekord valiti vastavalt sellele, mis tekitaks autokoolile kõige kiiremini kõige suurema kasu. Iga etapi realiseerimisprotsessis keskenduti kasutajate tagasiside arvesse võtmisele, et saavutada võimalikult parim lõpptulemus. Samuti tuleb vähem muudatusi teha võrreldes sellega, kui anda kätte täielikult valmis arendatud tükk.

Esimeses etapis kontrolliti, kas praeguse Google kalendri täitmisega (toodud joonisel 2) on võimalik saavutada tulemus, mis vastaks autokooli nõuetele. Prooviti lugeda andmeid esialgse Google kalendri täitmise põhjal ja selle põhjal tehti soovitused uueks Google kalendri täitmiseks, et vähendada andmete lugemise ajal võivaid vigu. Pärast esimest etappi lepiti kokku ühtne Google kalendri täitmise viis.

Teises etapis loodi probleemi lahendamiseks algne prototüüp, mis oli ühendatud Tkinteri GUI-ga. See prototüüp suutis lugeda andmeid autode broneerimise ajal sisestatud nimede põhjal ja nende andmete alusel genereerida PDF-formaadis arveid iga sõiduõpetaja jaoks eraldi.

Kolmas etapp hõlmas olemasoleva sõiduõpetajate andmebaasi ühendamist API kaudu, et nende andmete alusel saaks koostada arveid konkreetse sõiduõpetaja ettevõttele. Samuti parandati *hardcode* väärtusi, nagu hinnad ja maksud, et raamatupidaja saaks neid vajadusel muuta. Veel oli lisatud võimalus kõikidele sõiduõpetajale korraga arveid genereerida ning olid täiendatud võimalikud kasutaja vead süsteemi kasutades, millistest on räägitud alapeatükis 4.4.1 ja 4.6.1.

Neljas etapp keskendus testimise käigus esile kerkinud probleemide lahendamisele ja funktsioonide lisamisele. Neljanda etapi jooksul oli tehtud kalendrisündmuste looja eposti aadressi automaatne tuvastamine Google kalendri API integratsiooni kaudu. Samuti enam ei olnud vaja käsisi sisestada broneerimiste ajal sõiduõpetaja ees- ja perenimi, mis vähendas andmete sisestamise võimalikke vigu. Arve oli parandatud tabeli kujuks, mis on kergesti loetav ja sisaldab kõiki vajalikke detaile. Samas olid lisatud täpsed veateated, et hõlbustada probleemide lahendamist ja parandada kasutajakogemust.

Järgmised alapeatükid kirjeldavad detailsemalt iga etapi realiseerimisprotsessi.

#### **4.1 Esimene etapp. Andmete valideerimine masintöötluseks**

Esimese etapi jooksul viidi läbi mitmeid alameetmeid. Esiteks eksportiti olemasolevad Google kalendri sündmused ICS failina. Sisendiks oli võetud mitte ühtlane broneeringute sisestamise meetod, mis on näidatud joonisel 2. ICS fail sisaldas kogu kalendris sisalduvat teavet. Seejärel teisendati ICS fail CSV failiks, et andmed oleksid lihtsamini töödeldavad. CSV formaat võimaldas andmeid ridadeks ja veergudeks struktureerida, mis tegi andmete analüüsi ja töötlemise lihtsamaks.

CSV faili abil loeti kalendri olemasolevad andmed, et hinnata, kas praegune kalendri täitmise viis sobib masinaga lugemiseks või mitte. Analüüsiti Google kalendris tehtud broneeringud, et tuvastada võimalikke vigu või ebakõlasid. Kontrolliti, kas kõik broneeringud sisaldasid nõutavaid andmeid, nagu auto number, sõiduõpetaja nimi, kestus ja mis on kõige olulisem, kas on need andmed masinaga loetav või mitte. CSV faili lugemisega võib tutvuda joonisel 4.

Kia automaat Sasha, 14.04 kl 10.45-12.15: Total Hours: 1.50, Payment: €18.00 Kia automaat Sasha, 20.04 kl 15.45-18.15: Total Hours: 1.50, Payment: €18.00 Kia 314 Sasha, 01.04 kl 14.00-15.30: Total Hours: 1.50, Payment: €18.00 Toyota automaat loppastme koolitus: Total Hours: 1.50, Payment: €18.00 kia automaat loppastme koolitus: Total Hours: 5.50, Payment: €66.00 Kia 314 Sasha, 17.04 kl 12.30-14.00: Total Hours: 1.50, Payment: €18.00 Toyota auris sky: Total Hours: 1.50, Payment: €18.00 Kia 314 Talehh: Total Hours: 5.00, Payment: €60.00 be soit  $17.00$ : Total Hours:  $3.00$ , Payment:  $£36.00$ кристина 13.30 aypиc: Total Hours: 1.50, Payment: €18.00 igor 17.30 be soit: Total Hours: 1.50, Payment: €18.00 Kia 314 Daniil: Total Hours: 16.25, Payment: €195.00 Кіа automaat Владимир 09:00-12:00: Total Hours: 1.25. Payment: €15.00 Кіа 314 Владимир 12:30-14:00: Total Hours: 4.50, Payment: €54.00 Кіа automaat Владимир 14:00-15:30: Total Hours: 9.00, Payment: €108.00 Кіа automaat Владимир 12:30-14:00: Total Hours: 1.50, Payment: €18.00 Кіа 314 Владимир 12:30-15:30: Total Hours: 3.00, Payment: €36.00 kia automaat: Total Hours: 1.50, Payment: €18.00 геннадий 9.30 аурис: Total Hours: 5.00, Payment: €60.00 Kia 314 Tsernuhha: Total Hours: 10.00, Payment: €120.00 Kia 314 Viktor: Total Hours: 6.00, Payment: €72.00 Kia 314 Tsernuhha 11:20-12:20: Total Hours: 1.00, Payment: €12.00 барановский 15.00 бе сыйт: Total Hours: 1.50, Payment: €18.00 встреча 12.00: Total Hours: 1.50, Payment: €18.00 Кіа 314 Владимир 14:00-15:30: Total Hours: 1.00, Payment: €12.00 кристина 13.00 аурис: Total Hours: 3.00, Payment: €36.00 kristina 15.00 auris: Total Hours: 8.00, Payment: €96.00 Елена 17.00 aypиc kristiine: Total Hours: 2.00, Payment: €24.00 встреча 16.00: Total Hours: 1.50, Payment: €18.00 Максим киа 314: Total Hours: 1.50, Payment: €18.00 be soit e95: Total Hours: 1.50, Payment: €18.00 juri 17.00 auris: Total Hours: 2.00, Payment: €24.00 Kia 314 sky: Total Hours: 3.00, Payment: €36.00 Kia 049 Tsernuhha: Total Hours: 15.00, Payment: €180.00 Kia 049 Sasha, 12.04.2024 kl 13.30-15.00: Total Hours: 4.50, Payment: €54.00

Joonis 4. CSV faili lugemise väljund esialgse Google kalendri andmete sisestamisega.

Esimeseks probleemiks on see, et vaadates joonisel 4 olevaid kolme esimest rida, sisaldavad need broneeringud korduvaid ajavahemikke, mis muudavad keeruliseks ühtse süsteemi loomise arvete haldamiseks, kuna teistel broneeringutel korduvaid ajavahemikke pole. See tähendab, et kui me soovime arve peal kuvada need broneeringud, siis arved näevad välja erineva kujuga ja faili lugemisel võivad tekkida ebatäpsustusi.

Teiseks ja kõige oluliseks on see, et kalendris on kasutatud nii ladina kui ka kirillitsa tähestikku nimede sisestamisel ning samas on sisestatud ainult eesnimed, näiteks "Sasha", "Владимир", "кристина". See muudab raskemaks sõiduõpetajate andmebaasiga sidumine, sest andmebaasis on sõiduõpetajad sisestatud ladina tähestikus ning koos perenimedega.

Pärast analüüsi tehti kindlaks, et praegune kalendri täitmise viis ei sobi masinaga lugemiseks ja tuleb seda muuta ühtlaseks formaadiks.

#### **4.1.1 Esimene etapp. Google kalendri täitmise soovituste koostamine**

Koostati soovitused, kuidas kalendrit paremini täita, et vältida tulevikus andmete lugemise käigus võivaid vigu. Selle käigus lepiti kokku ühtne Google kalendri täitmise viis. See oli vaja selleks, et tagada andmete korrektsuse edaspidiseks töötlemiseks. Joonisel 5 on toodud uus kalendrivaade pärast kokkulepitud täitmisviisi.

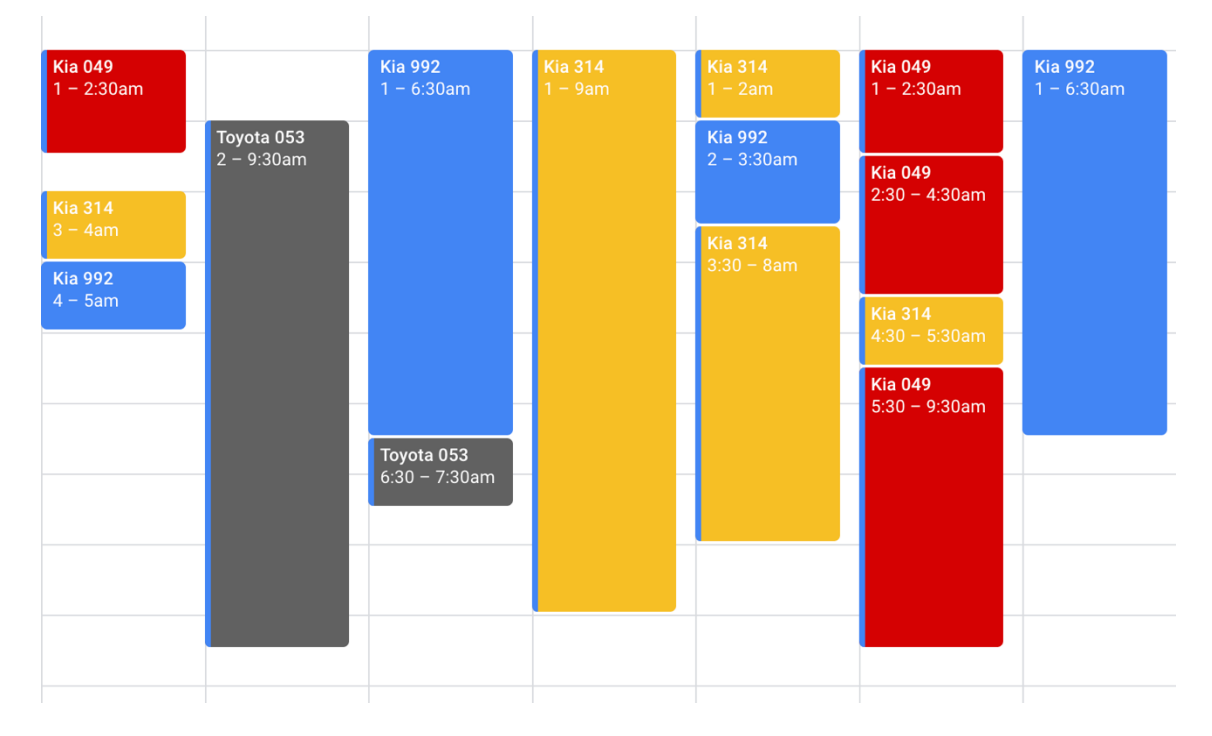

Joonis 5. Kalendrivaade pärast kokkulepitud täitmisviisi.

**Kia 992** Tuesday, April 9  $\cdot$  1:00 - 6:30am

**Artjom Gurin** ÷.

Joonis 6. Kalendri ühe sündmuse vaade koos sõiduõpetaja nime lisamisega.

 $\ddot{\ddot{\cdot}}$ 

罓

而

Esimene muudatus oli see, et kalendri täitmisel lisatakse nüüd lisaks nimele ka sõiduõpetaja perekonnanimi. Kuna paljudel sõiduõpetajatel on samad eesnimed, võib nende eristamine muutuda keeruliseks ja tulevikus võivad andmebaasi ühendamisega tekkida probleemid. Perekonnanime lisamine aitab tagada, et iga sõiduõpetaja on unikaalselt identifitseeritav. Joonisel 6 on see muudatus toodud.

Samuti otsustati kirjutada sõiduõpetaja nimi ja perekonnanimi broneeringu kommentaaridesse, et minimeerida võimalikke vigu. Siis tekib CSV faili loomisel üks veerg, kus on ainult sõiduõpetaja nimesid. Esialgsel CSV faili lugemisel selgus, et sõiduõpetaja andmete eraldamine pealkirjast koos auto broneeringuga on palju keerulisem kui sõiduõpetaja andmete eraldamine eraldi täidetud väljast. Seega otsustati, et sõiduõpetaja nimi ja perekonnanimi lisatakse broneeringu kommentaaridesse, mida esialgsel kalendri täitmisel ei kasutanud. Uute andmete sisestamine on toodud joonisel 6. Varasema ja uuendatud kalendri täitmise võrdlust saab vaadata joonisel 2 ja joonisel 5.

Kasutajate jaoks on need kaks kalendrit sisuliselt samad, kuna need sisaldavad sama teavet, lihtsalt erinevates kohtades. Kõige olulisem teave on see, milline auto on hetkel broneeritud. Soovi korral saab vaadata broneeringu sõiduõpetajat, klõpsates sündmuse peale ja vaadates kommentaari, nagu näidatud joonisel 6.

Kokkuvõttes oli esimese etapi eesmärk näidata autokoolile, et Google kalendri praeguse täitmisega on väga raske saavutada soovitud tulemuseni. Pärast ühtlast täitmisviisi kokkuleppimist oli selge, kuidas kalendrit tulevikus täita, et vältida andmete lugemisega seotud probleeme.

## **4.2 Teine etapp. Prototüübi loomine**

Teises etapis keskenduti probleemi lahendamise algse prototüübi loomisele, mis hõlmas graafilise kasutajaliidese (GUI) ühendamist Tkinteri abil. Prototüüp pidi suutma lugeda kalendrisse sisestatud broneeringu andmeid ja nende põhjal koostada sõiduõpetajatele arved PDF formaadis. Teise etapi käigus loodi Tkinteri abil graafiline kasutajaliides, mis on näidatud joonisel 7.

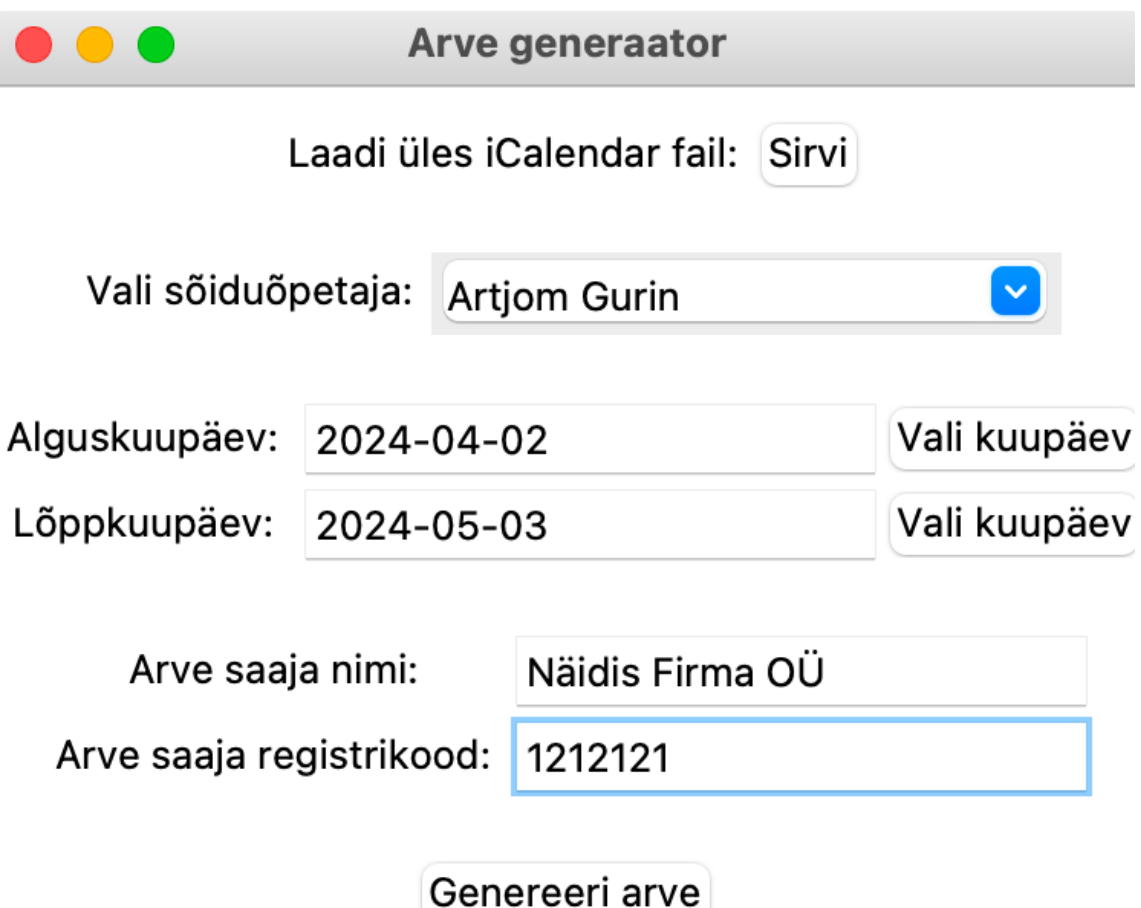

Joonis 7. Kajutajaliidese esmase prototüübi näide.

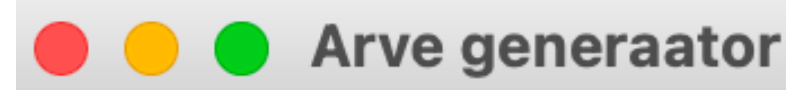

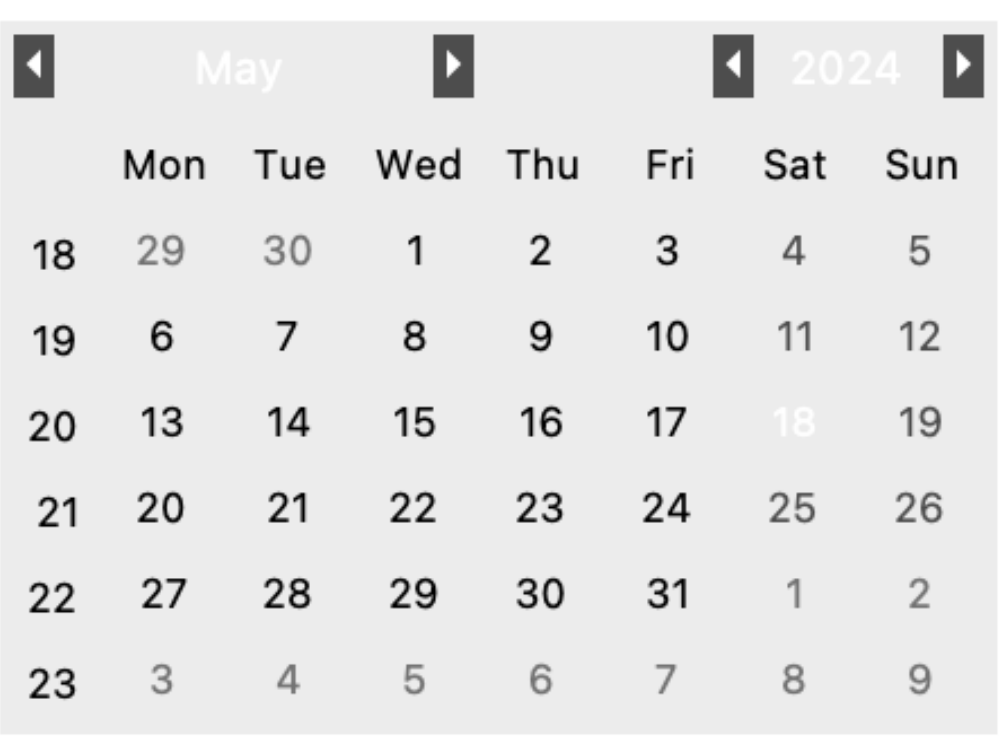

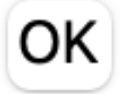

Joonis 8. Kajutajaliidese vali kuupäeva vaade.

Kasutajaliides sisaldas järgmisi elemente ja funktsioone, mis on samas toodud joonisel 7:

Kasutajaliideses oli nupp "Sirvi", mis võimaldas kasutajal valida ja üles laadida ICS faili. See fail sisaldas Google kalendris tehtud broneeringuid.

Rippmenüü "Vali sõiduõpetaja" võimaldas kasutajal valida konkreetse sõiduõpetaja, kelle andmete põhjal arve koostatakse. Rippmenüü kuvamise funktsioon oli seotud broneeringutes olevate sõiduõpetajate nimekirjadega.

Kasutajaliides sisaldas kahte kuupäeva valimise välja: "Alguskuupäev" ja "Lõppkuupäev". Need võimaldasid kasutajal määrata ajavahemiku, mille jooksul tehtud broneeringute põhjal arve koostatakse. Iga kuupäeva kõrval oli nupp "Vali kuupäev", mis avas kalendri, kust sai sobiva kuupäeva valida. Kalendri vaade on näidatud Joonisel 8.

Kasutajaliides sisaldas kahte valimise välja: "Arve saaja nimi" ja "Arve saaja registrikood". Need võimaldasid kasutajal määrata valitud sõiduõpetaja ettevõte nimi ja registrikood, need väljad kuvatakse PDF arve peal.

Kasutajaliideses oli nupp "Genereeri arve", mis käivitas protsessi, mille käigus loetakse üleslaaditud ICS failist andmed, filtreeritakse need vastavalt valitud sõiduõpetajale ja kuupäevadele ning koostatakse PDF formaadis arve mis on näidatud joonisel 9. PDF on tehtud kasutades ReportLab pdfgen [20]. Joonisel 9 on võimalik näha ka Arve ID, mis põhineb hetkeaja *timestampil*. Arve ID vorming on YYYYMMDDHHMMSSffffff, mis tagab igale arvele unikaalse identifikaatori. See vorming koosneb järgmistest komponentidest:

- YYYY: Aasta neljakohalises formaadis (näiteks 2024).
- MM: Kuu kahekohalises formaadis (01-12).
- DD: Päev kahekohalises formaadis (01-31).
- HH: Tunnid kahekohalises 24-tunnises formaadis (00-23).
- MM: Minutid kahekohalises formaadis (00-59).
- SS: Sekundid kahekohalises formaadis (00-59).
- ffffff: Mikrosekundid kuuekohalises formaadis (000000-999999).

Arve ID lisatakse arvele, et oleks lihtne arve loomise aja identifitseerida. Samas selle PDF nimetus, mis on toodud joonisel 9 on bill\_Artjom\_Gurin\_2024-04-02\_2024-05-03.pdf. Selline nimetamine võimaldab arveid eristada ja sorteerida, sest nimetus näitab, et sõiduõpetaja nimi on Artjom Gurin ja kuupäevavahemik, mille eest on arve esitatud on 2024-04-02 kuni 2024-05-03.

Arve kokkuvõte Sõiduõpetaja: Artjom Gurin Alguskuupäev: 2024-04-02 Lõppkuupäev: 2024-05-03 Arve ID: 20240518113434701351 Kasutatud auto: Kia 992 Kasutatud aeg (minutites): 330.0 Makstav summa (eurodes): 66.00 Kasutatud auto: Toyota 053 Kasutatud aeg (minutites): 60.0 Makstav summa (eurodes): 12.00 Makstav summa kõigi broneeringute eest käibemaksuta (eurodes): 78.00 Käibemaksu määr: 22.0% Käibemaksu summa (eurodes): 17.16 Makstav summa käibemaksuta (eurodes): 78.00 Makstav summa käibemaksuga (eurodes): 95.16

Arve saatja nimi: Autokool OÜ Arve saatja IBAN: EE89370400449982013748 Arve saaja nimi: Näidis Firma OÜ Arve saaja registrikood: 1212121

Joonis 9. PDF arve näidis peale esimest etappi.

## **4.3 Teise etapi analüüs**

Kuigi prototüüp on juba lihtsustanud raamatupidaja tööd, mis on näidatud joonisel 10, esimene prototüüp veel ei vastanud kõikidele punktis 2.3 nõuetele, kuid siiski oli parem kui autokooli olemasolev protsess. Rohelise värviga on joonisel 10 näidatud muudatused, mis oli tehtud peale teist etappi. Lahendus oli antud testimiseks autokooli raamatupidajale ning ilmnesid testimise käigus mõned puudused, mida tuleks protsessi automatiseerimiseks parandada. Nendeks on sõiduõpetaja ettevõtte nime ja registrikoodi automaatne täitmise võimaluse lisamine, sest esimese lahendusega pidi raamatupidaja täitma käsitsi sõiduõpetajate ettevõtete andmed. Samas puudus võimalus genereerida arved kõikidele sõiduõpetajatele korraga, kellel on valitud perioodil auto broneeringud olemas, ning oli vaja lisada võimaluse hindade ja käibemaksu määra muutmiseks. Need puuduses tulenevad punktis 2.3 nõuetest.

Lisaks oli vaja süsteemi täiendada, et käsitleda võimalikke kasutajapoolseid vigu, millest on räägitud alapeatükis 4.4.1 ja 4.6.1. Samuti oli vaja arvele lisada sõiduõpetaja e-posti aadressi, et raamatupidaja saaks arvelt võtta sõiduõpetaja e-posti, et saada emailiga arve.

Viimaseks tagasisideks oli PDF arve muudatus, sest joonisel 9 näidatud PDF arvelt on raske andmed lugeda, kuna see pole tehtud tabeli kujul, samas oli puudu saatja ettevõte VAT number.

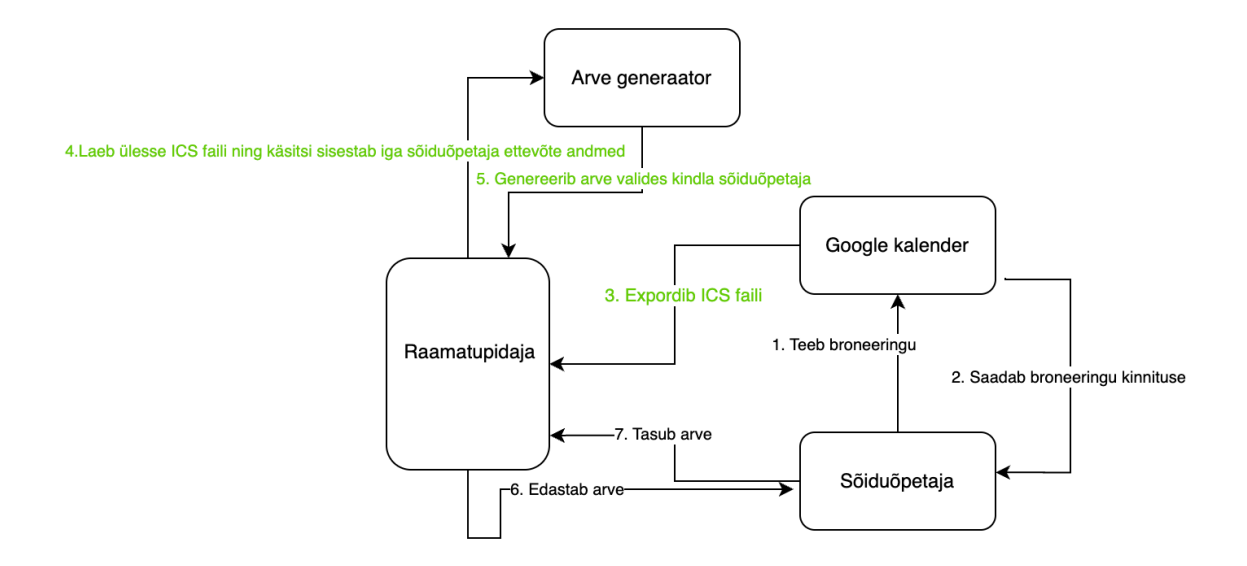

Joonis 10. Arveldamise protsess koos broneerimise protsessiga peale teist etappi

## **4.4 Kolmas etapp. Teise prototüübi arendus**

Kolmas etapp sisaldas olulisi muudatusi süsteemi automatiseerimise ja kasutusmugavuse parandamiseks. Esiteks lisati süsteemi nupp "Laadi õpetajad", mis võimaldab API kaudu kontrollida ja laadida kõik õpetajad autokooli sõiduõpetajate andmebaasist. Andmebaasi integreerimine tähendab, et süsteem on nüüd ühendatud autokooli sõiduõpetajate andmebaasiga, kus õpetajate andmed on saadaval JSON kujul, mis on näitena toodud Joonisel 11. See võimaldab süsteemil automaatselt saada ja kuvada ajakohaseid andmeid PDF arve peal, sealhulgas õpetajate nimed, ettevõtte nimed ja muud kontaktandmed ning mis on kõige olulisem, ei pea nüüd raamatupidaja sisestama need andmed käsitsi iga kord kui arve genereerib.

```
\Gamma{
   "id": 77,
  "firstName": "Artjom",
  "lastName": "Gurin",
   "personalCode": 50204300866,
   "email": "artjom.gurin@gmail.com",
   "phone": 54554565,
   "companyName": "Näidis Firma OÜ",
   "companyRegNr": 1212121
 }
]
```
Joonis 11. Õpetaja andmed JSON kujul sõiduõpetajate andmebaasist.

Süsteemi on lisatud ka sõiduõpetaja ettevõtte nime ja registrikoodi automaatne täitmine. Kui kasutaja valib rippmenüüst konkreetse sõiduõpetaja, otsitakse automaatselt andmebaasist ka selle õpetaja ettevõtte nimi ja registrikood ning kuvatakse pärast arve peale.

Joonisel 12 on toodud uuendatud arveldamise protsess koos broneerimise protsessiga peale kolmandat etappi. Rohelise värviga on märgitud kõige olulisem muudatus kolmanda etapi jooksul. Joonisel 12 on näha, et on lisatud võimalus saata arveid kõikidele sõiduõpetajatele, kellel on valitud perioodil auto broneeringud tehtud. Selleks on nüüd võimalik rippmenüüst valida ka "Kõik sõiduõpetajad", mis võimaldab raamatupidajal valida kõik sõiduõpetajad korraga ning genereerida neile arved. See muudab arvete saatmise protsessi kiiremaks, juhul kui tegemist on massiliste andmetega. Samuti on kasutajaliidesesse lisatud väljad, kus saab sisestada ja muuta maksemäära (eurot minutis), käibemaksumäära (%), arve saaja nime, IBAN, registrinumbri ja VAT, mis annab raamatupidajale paindlikkuse kohandada neid välju vastavalt vajadusele. Rakenduse avamisel on need väljad kuvatakse *default* väljadena, et ei oleks vaja iga kord neid sisestada. Kasutajaliidese kujuga peale kolmandat etappi on võimalik tutvuda joonisel 13.

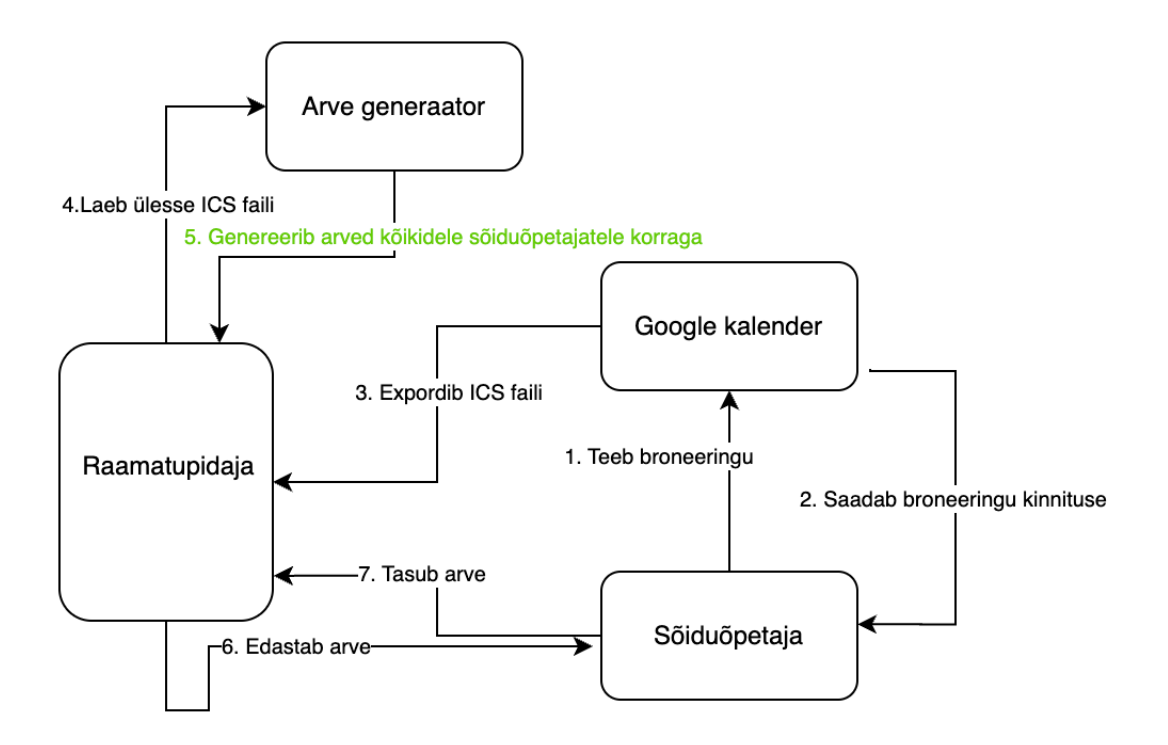

Joonis 12. Arveldamise protsess koos broneerimise protsessiga peale kolmandat etappi.

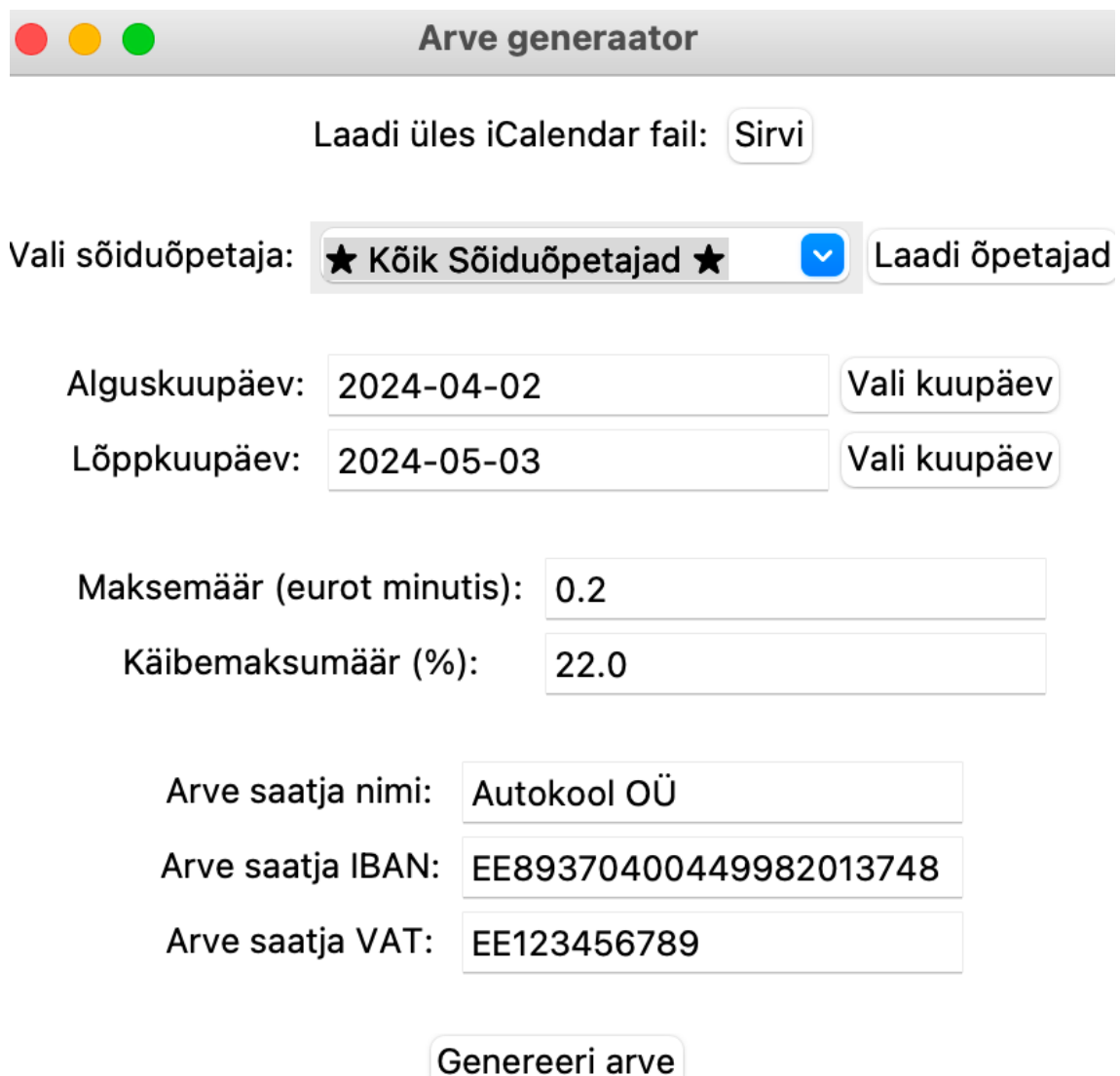

Joonis 13. Kasutajaliidese kuju peale kolmandat etappi.

Süsteem sisaldab nüüd ka täiendavaid kontrollimehhanisme ja veateateid, mis aitavad vältida ja parandada kasutaja poolt tehtud vigu, nendest on kirjutatud alapeatükis 4.4.1 ja 4.6.1. Arvele on nüüd võimalik lisada sõiduõpetaja e-posti aadress, et ei peaks raamatupidaja edaspidi iga kord otsima sõiduõpetaja e-posti aadressi, see väli läheb automaatselt autokooli andmebaasist. Parandatud PDF kujuga on võimalik tutvuda joonisel 14.

Broneerimise periood: alates 01.04.2024 kuni 10.05.2024 Arve nr: 20240527230905118915 Kuupäev: 27.05.2024 Maksetähtaeg: 16.06.2024 Arve saatja nimi: Autokool OÜ Arve saatja IBAN: EE89370400449982013748 Arve saatia VAT: EE123456789 Arve saaja nimi: Näidis Firma OÜ Arve saaja registreerimisnumber: 1212121 Arve saaja e-post: artjom.gurin@gmail.com

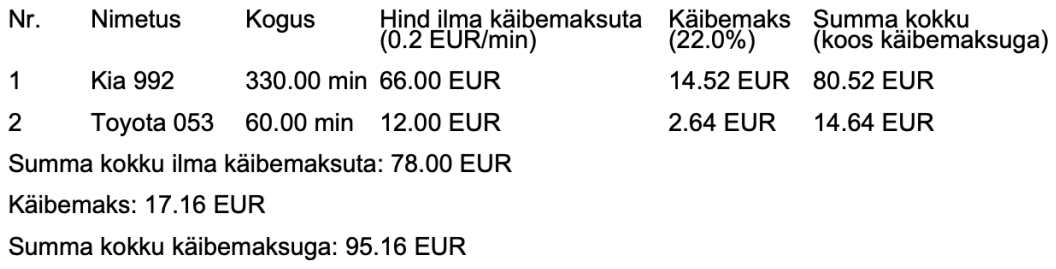

Joonis 14. Parandatud PDF arve.

#### **4.4.1 Võimalikud veateated peale kolmandat etappi ja nende põhjused**

Selles alapeatükis kirjeldatakse peale kolmandat etappi võimalikud vead ja nende põhjused. Nende vigade hulka kuuluvad mitmesugused kasutaja poolt tehtud vead ning tehnilised probleemid, mis võivad tekkida arve genereerimise protsessi käigus. Allpool on toodud täpsemad kirjeldused iga võimaliku vea kohta:

- Veateade: "Palun laadige üles iCalendari fail." Põhjus: kasutaja ei ole valinud ega laadinud üles ICS faili, mida on vaja broneeringute töötlemiseks.
- Veateade: "Palun valige sõiduõpetaja." Põhjus: kasutaja ei ole valinud sõiduõpetajat, kelle arve tuleb genereerida.
- Veateade: "Sisestage algus- ja lõppkuupäev." Põhjus: kasutaja ei ole määranud ajavahemikku, mille kohta arve tuleb koostada.
- Veateade: "Sobimatu kuupäevavorming. Palun kasutage YYYY-MM-DD." Põhjus: kasutaja on sisestanud kuupäeva käsitsi kalendri (Joonis 8) kasutamata vales formaadis
- Veateade: "Lõppkuupäev ei tohi olla varasem kui alguskuupäev." Põhjus: kasutaja on sisestanud lõppkuupäeva, mis on varasem kui alguskuupäev.
- Veateade: "Sellel sõiduõpetajal {sõiduõpetaja nimi} pole valitud kuupäevavahemikus ühtegi broneeringut." Põhjus: valitud sõiduõpetajal ei ole määratud ajavahemikus ühtegi broneeringut, mille põhjal arvet koostada.
- Veateade: "Õpetajate laadimine ebaõnnestus: {põhjuse text}" Põhjus: õpetajate andmete laadimisel välisest API-st tekkis viga.

## **4.5 Kolmanda etapi analüüs**

Kuigi kolmas etapp lahendas seatud ülesanded ja vastas täielikult nõuetele, mis on esitatud alatükis 2.3, ilmnesid testimise käigus probleemid Google kalendri täitmisega. Nimelt, kui Google kalendrisse sisestati instruktori nimi ja perekonnanimi valesti, võis tekkida vastuolu instruktori andmetega andmebaasis ja sel juhul koostatakse arve valesti. Kolmanda etapi lahendus tugines tugevalt instruktori vastutusele andmete sisestamisel. Samuti võib juhtuda, et leidub kaks või enam instruktorit sama eesnime ja perekonnanimega ning sellisel juhul ei suudaks süsteem instruktori andmebaasist õigeid andmeid võtta ning raamatupidajal tuleks seda käsitsi jälgida. Samuti esitati autokooli poolt soov muuta arve tabeli kujuliseks, et andmete lugemine oleks mugavam. Nende probleemide lahendamiseks otsustati alustada neljanda etapiga.

## **4.6 Neljas etapp. Kolmanda prototüübi arendus**

Sõiduõpetaja eesnime ja perekonnanime probleemide lahendamiseks otsustati integreerida Google kalender rakendusse API kaudu ja kontrollida, millisest e-posti aadressist broneering tegelikult tehti. Seejärel võrreldakse broneeringu looja e-posti aadressi sõiduõpetajate andmebaasis oleva e-posti aadressiga. Kui e-posti aadressid ühtivad, täidetakse automaatselt sõiduõpetaja ettevõtte andmed ja genereeritakse arve.

Kui e-posti aadressid mingil põhjusel ei ühti, näitab rakendus veateatena, millal broneering tehti, mis ei ühti andmebaasis oleva e-posti aadressiga, ja raamatupidaja saab vajadusel andmebaasis oleva vale e-posti aadressi parandada. Veateatest on põhjalikumalt kirjutatud alapeatükkis 4.5.1.

Joonisel 15 on toodud lõpliku kujuga rakenduse kasutajaliides. Kõige olulisem muudatus oli see, et väljal "Vali kalender:" saab kasutaja valida kalendri rippmenüüst. See võimaldab valida soovitud kalendri arve genereerimiseks, selle asemel, et ICS faili ülesse laadida.

Integratsioon Google kalendri API-ga võimaldab reaalajas ja täpset juurdepääsu kalendriandmetele, vältides vajadust ICS failide käsitsi importimiseks ja töötlemiseks. Esimene nõude, mis on esitatud punktis 2.3, on töö käigus muutunud ning nüüd enam ei ole vaja ülesse laadida ICS faili, sest autor leidis parima lahenduse, mis vastas autokooli vajadustele.

Selle realiseerimiseks kasutatakse OAuth 2.0 protokolli, et autentida kasutaja ja saada juurdepääs tema Google kalendis olevatele andmetele ning InstalledAppFlow klassi, et käivitada lokaalne server ja suunata kasutaja Google sisselogimislehele, kus ta saab anda õigused rakendusele. Kasutaja logib sisse Google kontoga ja annab rakendusele õigused kalendriandmetele juurdepääsuks. See protsess hõlmab kasutaja suunamist Google sisselogimislehele ja õiguste andmist. Seejärel salvestatakse autentimise token, et vältida uuesti sisselogimist järgnevatel kordadel.

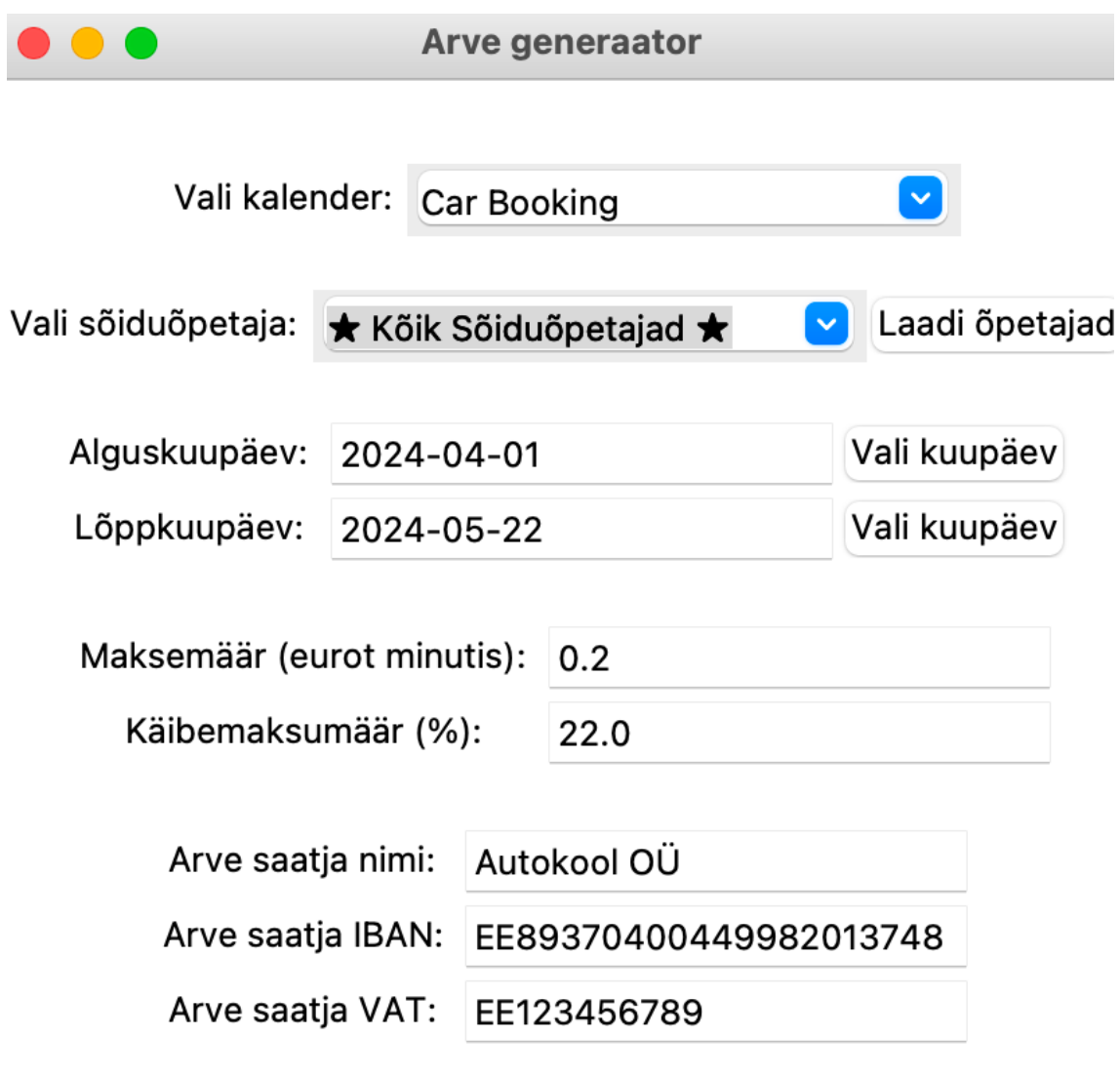

## Genereeri arve

Joonis 15. Kasutajaliidese lõplik kuju.

Kasutajal ei ole vaja käsitsi ICS-failide eksportimist ja importimist, mis lihtsustab protsessi ja säästab aega. Arveldamise protsess koos broneerimise protsessiga peale viimast etappi on toodud joonisel 16. Kõige olulisem muudatus on see, et enam sõiduõpetajad ei pea sisestama kommentaaridesse oma ees- ja perenimesid, nagu see oli näidatud joonisel 6. Nüüd tuvastatakse broneerijad sündmuse looja emaili põhjal, mis muudab minu süsteemi palju veakindlam. Samas oli neljanda etapi käigus muudetud arve PDF kujul, nüüd on see tabelina tehtud kasutades ReportLab platypus [20]. Nüüd PDF on paremini loetav, uue PDF arvega on võimalik tutvuda joonisel 17.

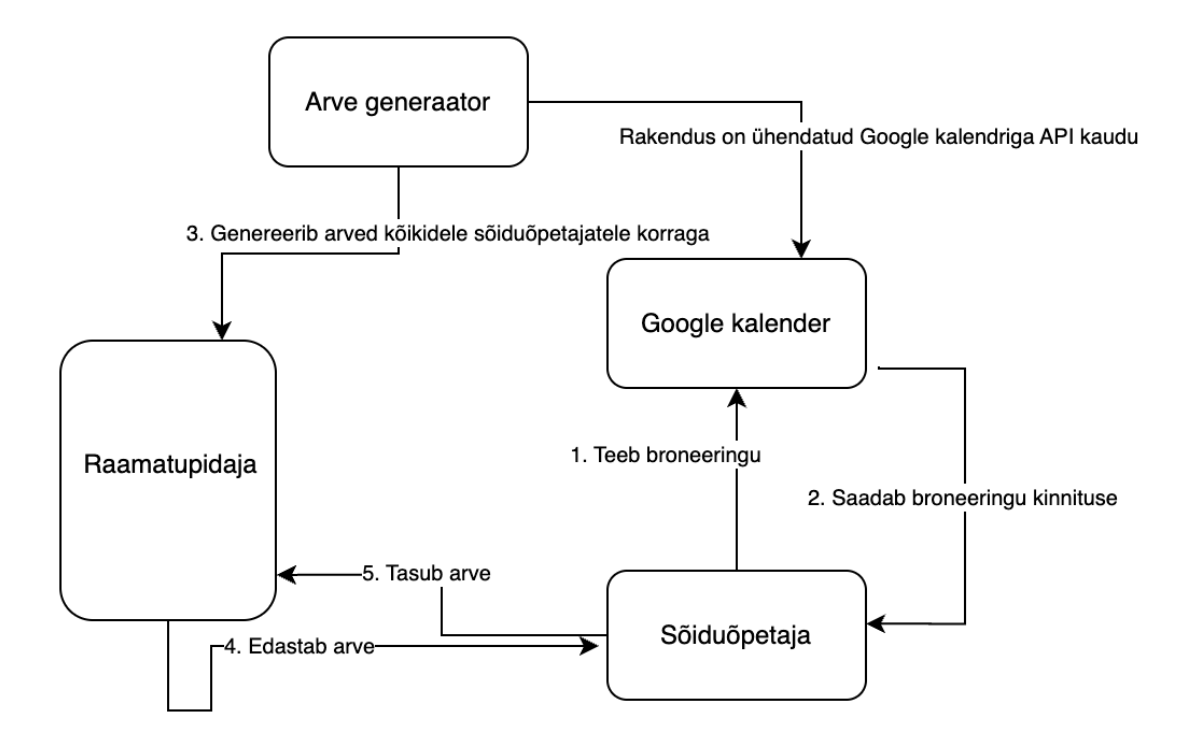

Joonis 16. Arveldamise protsess koos broneerimise protsessiga peale viimast etappi.

## Arve nr: 20240527225909174642

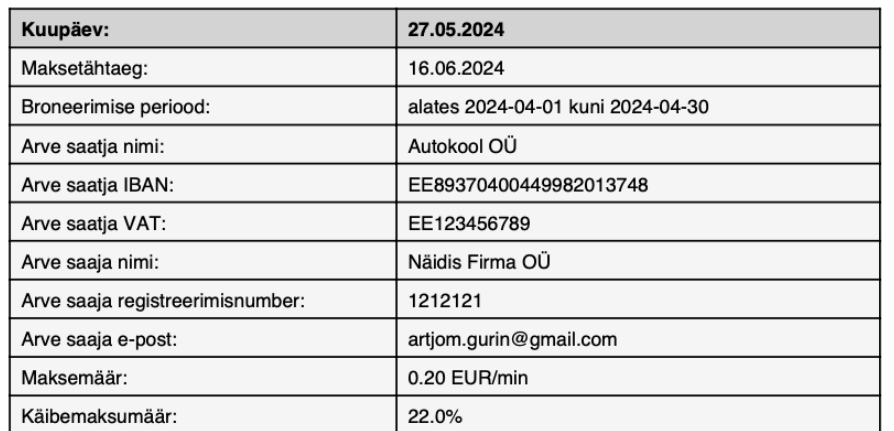

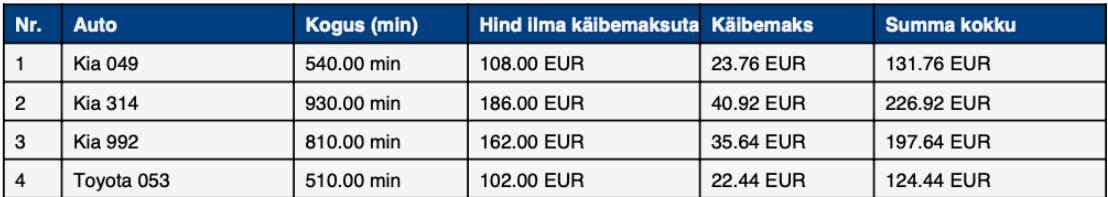

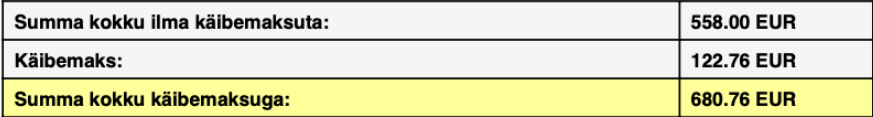

Joonis 17. Genereeritud PDF arve lõpliku kujuga.

#### **4.6.1 Võimalikud veateated peale neljandat etappi ja nende põhjused**

Selles alapeatükis kirjeldatakse peale neljandat etappi võimalikud vead ja nende põhjused. Nende vigade hulka kuuluvad mitmesugused kasutaja poolt tehtud vead ning tehnilised probleemid, mis võivad tekkida arve genereerimise protsessi käigus. Veateate kuvamise näide on toodud joonisel 18. Allpool on toodud täpsemad kirjeldused iga võimaliku vea kohta:

• Veateade: "Palun valige sõiduõpetaja". Põhjus: kasutaja ei ole valinud sõiduõpetajat.

- Veateade: "Palun valige kalender. " Põhjus: palun valige kalender.
- Veateade: "Lõppkuupäev ei tohi olla varasem kui alguskuupäev". Põhjus: kasutaja on sisestanud lõppkuupäeva, mis on varasem kui alguskuupäev.
- Veateade: "Sisestage algus- ja lõppkuupäev." Põhjus: kasutaja ei ole sisestanud algus- või lõppkuupäeva.
- Veateade: "Sobimatu kuupäevavorming. Palun kasutage YYYY-MM-DD." Põhjus: kuupäevad ei ole õigesti sisestatud, kui kasutaja sisestab käsitsi kalendri kasutamata, mis on toodud joonisel 8. Kuupäevade formaat peab olema "YYYY-MM-DD".
- Veateade: "Valitud kalendri ID-d ei leitud." Põhjus: valitud kalendri ID-d ei leitud süsteemist.
- Veateade: "Kalendris on sündmus, mille looja ({sündmuse looja email}) ei ole andmebaasis. Sündmuse algusaeg: {algusaeg}". Põhjus: kalender sisaldab sündmust, mille looja e-posti aadressi ei leitud andmebaasist.
- Veateade: "Õpetajate laadimine ebaõnnestus: {põhjuse text}". Põhjus: õpetajate andmete laadimisel välisest API-st tekkis viga.
- Veateade: "Sellel sõiduõpetajal {valitud sõiduõpetaja} ei leitud e-posti aadressi" .Põhjus: valitud sõiduõpetaja e-posti aadressi ei leitud andmebaasist.
- Veateade: "Sellel sõiduõpetajal {valitud sõiduõpetaja} pole valitud kuupäevavahemikus ühtegi broneeringut". Põhjus: valitud sõiduõpetajal ei ole broneeringuid valitud kuupäevavahemikus.

# Lõppkuupäev ei tohi olla varasem kui alguskuupäev.

# OK

Joonis 18. Veateate kuvamise näide.

## **5 Tulemuste analüüs**

Antud lõputöö raames on valmis *desktop* rakendus, mis on spetsiaalselt loodud raamatupidajale sõiduõpetajate arvete genereerimise lihtsustamiseks, kasutades Google kalendrist tehtud broneeringud. Lõputöös kirjeldatud arendusetapid on toimunud metoodiliselt, võttes arvesse lõppkasutajate vajadusi ja saadud tagasisidet. Iga arendusetapiga loodi toimiv minimaalne tükk, mida sai kohe kasutusele võtta ja testida, et saada kiiret tagasisidet ja teha vajalikud kohandused. Algne plaan oli olemas, kuhu tahetakse lõpuks jõuda, kuid lahenduse käigus kasutajatelt saadud tagasisidest ja autori poolt jooksvalt omandatud teadmistest tulenevalt korrigeeriti arenduse etappe jooksvalt.

### **5.1 Nõuete valideerimine**

Analüüsi käigus, alatükis 2.3 pandi paika kindlad nõuded, millele loodud lahendus vastama peab. Üheks esimeseks nõudeks oli, et lahendusele peab saama ette anda broneerijate andmed Google kalendrist. See lahendati kasutajaliidese tasandil ning kahel viisil. Kasutajaliideses kolmanda etapi lõpus on failide üleslaadimise nupp, mis aktsepteerib ainult ICS faile. Fail töödeldakse, et eraldada vajalikud broneeringu andmed. Töö käigus muudeti algset nõuet, kuna testimise käigus ilmnes, et käsitsi andmete sisestamine on vigadele vastuvõtlik. Algne lahendus nõudis, et sõiduõpetajad sisestaksid oma andmed käsitsi, mis võib sageli põhjuda vigu. Selle asemel viidi ellu Google kalendri API integratsioon, mis tuvastab automaatselt, milliselt Google konto e-posti aadressilt broneering tehti, ja leiab vastava sõiduõpetaja andmed andmebaasist. Google kalendri integratsioon vähendab vigade tekkimise riski ja muudab arvete genereerimise protsessi kasutajatele kiiremaks ja mugavamaks, kuna ICS faili eksportimist ja importimist pole enam vaja.

Teiseks nõudeks oli, et lahendus arveldamiseks on võimalik valida konkreetne periood ja konkreetne sõiduõpetaja. See lahendati kasutajaliidese ning autokooli andmebaasi tasandil. Kasutajaliideses on kalendri valik, mis võimaldab määrata algus- ja

lõppkuupäeva. Lisaks on rippmenüü, kust saab valida konkreetse sõiduõpetaja, kes tegi broneeringu ning kelle andmed on autokooli andmebaasis olemas.

Kolmandaks nõudeks oli, et oleks võimalus broneeringu ühe minuti hinda muuta. See lahendati kasutajaliidese tasandil. Kasutajaliideses on vastav väli, kus saab sisestada ühe minuti hinna. See väärtus kasutatakse arvete koostamisel.

Neljandaks nõudeks oli, et on olemas võimalus käibemaksumäär muuta. See lahendati kasutajaliidese tasandil. Kasutajaliideses on väli, kus saab sisestada käibemaksumäära. See väärtus kasutatakse arvete koostamisel.

Viiendaks nõudeks oli, et lahendus peab lõpuks genereerima PDF faili koos broneerimiste andmetega. Pärast andmete sisestamist ja kinnitamist genereerib süsteem PDF arve, kus on esitatud kõik broneeringu andmed, kogusumma, käibemaks ja lõppsumma. joonisel 13 on näidatud genereeritud PDF fail.

Viimaseks nõudeks oli autokooli sõiduõpetajate andmebaasiga sidumine, kus on olemas võimalus lisada, kustutada, muuta sõiduõpetaja andmed. See on lahendatud, kasutades autokooli andmebaasi endpointi, mis tagastab broneeringus olevate sõiduõpetajate andmed JSON kujul, mis on näidatud joonisel 11.

## **5.2 Äriline kasu**

Ärilise poole pealt on loodud lahendusest palju kasu. Autokooli X raamatupidajalt on tulnud palju positiivset tagasisidet loodud lahenduse kohta. Antud lahenduse kasutuselevõtt on võimaldanud oluliselt automatiseerida arvete koostamise protsessi, mis varem nõudis manuaalset tööd ja oli aja- ning ressursimahukas. Kui varem oli vaja käsitsi kõik broneeringud kokku lugeda, otsida sõiduõpetajate ettevõtete andmed, sisestada need andmed Exceli ja siis selle abil ühe kaupa genereerida arved iga kord andmed uuesti sisestades, siis nüüd on see protsess ajaliselt palju kiirem, kuna süsteem automaatselt loeb kokku ICS failist broneeringud ning genereerib kõikidele sõiduõpetajatele arved PDF kujul, mis on salvestatud lokaalselt. Joonisel 3 ja Joonisel 16 on näha arveldusprotsessi lihtsustus. Keskmiselt on autokooli igakuine autode broneeringute arv umbes 400 ning 10 erinevat sõiduõpetajat teevad need broneeringud. Joonisel 3 olev protsess ehk esialgne

arveldusprotsess võtab aega umbes 3-4 tundi ning see on veaohtlik. Joonisel 16 olev arveldusprotsess ehk käesoleva lõputöö lahendusega arveldusprotsess võtab aega umbes 8-12 minutit. Lõputöö lahendusega võtab arveldusprotsess oluliselt vähem aega ning raamatupidaja võib keskenduda olulisemale äritegevusele. Automaatne arvete genereerimine vähendab käsitsi tehtavate toimingute arvu, mis omakorda suurendab efektiivsust ja vähendab vigade riski.

#### **5.3 Loodud arveldussüsteemi võrdlus olemasolevate lahendustega**

Lõputöö raames sai valmis *desktop* rakendus, mis on spetsiaalselt loodud sõiduõpetajate arvete genereerimise lihtsustamiseks, kasutades Google kalendrist tehtud broneeringuid. See lahendus pakub mitmeid eeliseid võrreldes QuickBooks Online ja Zoho Booksiga:

- Loodud lahendus kasutab otse Google kalendrist tehtud broneeringuid API integratsiooniga, mis välistab vajaduse täiendava integratsiooni ja kolmandate osapoolte teenuste (nagu Zapier) järele.
- Lahendus võimaldab teha korraga kõigile sõiduõpetajatele arveid, mis on eriti kasulik suure broneeringute arvu korral.
- Lahendus on seotud autokooli sõiduõpetajate andmebaasiga, võimaldades lisada, kustutada ja muuta sõiduõpetajate andmeid.
- Lahendus võimaldab vähendada käsitööd, sest ei ole vaja iga kord sisestada sõiduõpetajate ettevõtete andmed arve genereerimiseks, kuna loodud lahenduses on olemas sõiduõpetajate andmebaas, mille autokool kasutab ka teisteks ülesanneteks, kus saab sõiduõpetajate andmed vajadusel lisada, tühistada, muuta.
- Lahendus võimaldab automaatselt lisada kõik broneeringud arve peale, et ei oleks vaja eraldi iga broneeringu lisada
- Lahendus võimaldab tuvastada kes tegi broneeringu mitte sõiduõpetajate nimede kaudu, vaid sündmuse looja emaili kaudu, sest email on unikaalne identifikaator.

• Lahendus täidab konkreetse MVP ülesande, mistõttu pole vaja igakuiselt tasuda olemasolevate lahenduste üleliigsete funktsioonide eest.

#### **5.4 Tulevikulahendusi**

Loodud lahendus toimib ja on autokoolis muutnud kogu protsessi lihtsamaks ja kiiremaks, kuid leidub veel võimalusi tehtud lahendust täiendada.

Tulevikus saab edasi arendada broneerimissüsteemi Google kalendris, et kasutaja saaks valida kalendri sisestamisel autode andmeid. Praegu toimub kalendri täitmisel auto nime automaatne täitmine, kuid edaspidi võiks välja töötada täpsema autode broneerimissüsteemi, mis võimaldaks valida konkreetse auto nimekirjast. See muudatus vähendaks vigade tekkimise võimalust, kuid praeguse lahendusega oli testitud, et kui kasutaja teeb väikse vea auto sisestamisel, mille tõenäosus on väike, sest hetkel toimib kalendri automaatne täitmine, siis arvelduse mõttes see broneering ei kao ja lisatakse arve peale ka. Seega lahendus on usaldusväärne, kuid järgmise etapina võiks Google kalendri optimeerida.

Teiseks võib lisada võimaluse automaatselt emaile saata pärast arve genereerimist. Kui arve on loodud ja salvestatud, saadab süsteem automaatselt emaili vastavale sõiduõpetajale koos arvega. See vähendab käsitsi töömahtu ja kiirendab arveldusprotsessi. Lisaks võib süsteem jälgida, kas emailid on kätte saadud ja vajadusel teavitada raamatupidajat, kui emaili kohaletoimetamisel tekib probleeme.

Kolmandaks võib luua arvete andmebaasi, kuhu salvestatakse kõik kasutaja poolt genereeritud arved. Praegusel hetkel on arvete salvestamine toimub lokaalses masinas, sest arved genereeritakse kõik korraga üks kord kuus ning juhul, kui on vaja arve muuta, siis on võimalus ka valida ühe kindla sõiduõpetaja, kellele saab eraldi arve genereerida. Selle rakenduse kasutaja on autokooli raamatupidaja, juhul kui rakenduse kasutavad rohkem inimesi, siis on mõistlikum luua arvete andmebaasi.

Neljandaks võib viia *desktop* rakenduse veebirakenduseks, sest veebirakendust on lihtsam uuendada, kuna kõik muudatused tehakse serveris. Kasutajatel on alati juurdepääs

rakenduse uuemale versioonile ilma, et nad peaksid midagi oma seadmes seadistama või värskendama.

## **6 Kokkuvõte**

Lõputöö eesmärgiks oli luua autokoolile X lahendus, mis suudab automaatselt genereerida arved vastavalt broneeringutele Google kalendrist. Põhiline probleem oli Google kalendrist andmete lugemine ja PDF arve peale need andmed kuvada kasutades autokooli sõiduõpetajate andmebaasi. Lahenduse loomine algas esmalt olemasoleva protsessi analüüsiga, et viia ennast kurssi, mida tuleb asendada. Seejärel uuriti juba turul olevaid lahendusi ja leiti neist ideid, mida enda lahenduses ära kasutada. Arendamise protsessi aluseks võeti MVP lähenemine. Lõputöö käigus loodud lahendus arendati valmis mitme etapina, millest iga juures sai autokool X konkreetse kasu. Esmalt loodi lahenduse, mis võimaldas importida ICS faili rakendusse ja genereerida arve kindla sõiduõpetajale. Seejärel loodi lahendus, mis võimaldas importida ICS faili rakendusse ja genereerida arve kõikidele sõiduõpetajale korraga. Viimaseks ja kõige paremaks loodi lahendus, mis oli ühendatud Google kalendriga API kaudu ning raamatupidajale üldse ei olnud enam vaja importida ICS faili, samas see lahendus oli kõige veakindlam, sest sõiduõpetajad enam ei pidanud käsitsi sisestama ees- ja perekonnanimed. Süsteem kasutas broneeringu looja emaili, et leida sõiduõpetajate andmed arve peale kuvamiseks. Samas tehti PDF genereerimine tabeli kujul, et see oleks inimesele paremini loetav. Arveldamissüsteemi edasiarendamiseks on mitmeid võimalusi, mis muudaks rakenduse ilusamaks ja mugavamaks, ning annaks lisafunktsionaalsust, samas on mõistlik Google kalendri broneerimissüsteemi edasi arendada. Lõpuks eesmärk oli saavutatud ning autokool sai ärilise kasu, millest täpsemalt on kirjeldatud alatükis 5.2.

## **Kasutatud kirjandus**

- [1] D. Fabio, "Google Workspace User Stats," Exploding Topics, 6 Detsember 2023. [Võrgumaterjal]. Available: https://explodingtopics.com/blog/google-workspace-stats. [Kasutatud 15 Mai 2024].
- [2] H. AMANDA, "WHAT IS THE INVOICE GENERATOR IN EXCEL?," Genio, 20 Jaanuar 2014. [Võrgumaterjal]. Available: https://www.genio.ac/guides/what-is-theinvoice-generator-in-excel/. [Kasutatud 4 Mai 2024].
- [3] S. Frost, "Small Business Chron.com," [Võrgumaterjal]. Available: https://smallbusiness.chron.com/ways-use-google-calendar-small-business-36929.html. [Kasutatud 2 Mai 2024].
- [4] "Zapier About Us," [Võrgumaterjal]. Available: https://zapier.com/about/. [Kasutatud 7 Mai 2024].
- [5] C. Eric, "How to Use QuickBooks and Zapier to Automate Your Business," Quickbooks, 24 Veebruar 2017. [Võrgumaterjal]. Available: https://quickbooks.intuit.com/r/apps/usequickbooks-zapier-automate-business/. [Kasutatud 25 Aprill 2024].
- [6] "Zapier Pricing," [Võrgumaterjal]. Available: https://zapier.com/pricing/. [Kasutatud 7 Mai 2024].
- [7] "QuickBooks Online," [Võrgumaterjal]. Available: https://quickbooks.intuit.com/. [Kasutatud 7 Mai 2024].
- [8] "QuickBooks Online Pricing," [Võrgumaterjal]. Available: https://quickbooks.intuit.com/pricing/#.
- [9] "Zoho Books," [Võrgumaterjal]. Available: https://www.zoho.com/books/.
- [10] "Create integrations between Google Calendar and Zoho Books to automate any workflow," Zapier, [Võrgumaterjal]. Available: https://zapier.com/apps/googlecalendar/integrations/zoho-books. [Kasutatud 26 Aprill 2024].
- [11] S. Khoirom, S. Moirangthem, B. Laikhuram, J. Laishram ja T. D. Singh, "Comparative Analysis of Python and Java for Beginners," *International Research Journal of Engineering and Technology (IRJET) ,* kd. 07, nr 08, pp. 4386-4390, 2020.
- [12] A. M. Kuchling, "PEP 206 Python Advanced Library," 14 Juuli 2000. [Võrgumaterjal]. Available: https://peps.python.org/pep-0206/#domain-application-development. [Kasutatud 8 Mai 2024].
- [13] V. Cutting ja N. Stephen, "Comparative Review of JAVA and Python," *International Journal of Research and Development in Applied Science and Engineering (IJRDASE),*  kd. 21, nr 1, pp. ISSN: 2454-6844, 2021.
- [14] "Graphical User Interfaces with Tk," Python Software Foundation, [Võrgumaterjal]. Available: https://docs.python.org/3/library/tk.html. [Kasutatud 9 Mai 2024].
- [15] "Getting Started » Introduction," Kivy, [Võrgumaterjal]. Available: https://kivy.org/doc/stable/gettingstarted/intro.html. [Kasutatud 9 Mai 2024].
- [16] "Kv language," [Võrgumaterjal]. Available: https://kivy.org/doc/stable/guide/lang.html. [Kasutatud 9 Mai 2024].
- [17] T. w. Team, "Welcome to wxPython!," The wxPython Team, [Võrgumaterjal]. Available: https://wxpython.org/. [Kasutatud 10 Mai 2024].
- [18] H. Ahmed, "A Guide to Generate PDFs in Python (Updated 2024)," API template, 14 Aprill 2024. [Võrgumaterjal]. Available: https://apitemplate.io/blog/a-guide-to-generatepdfs-in-python/. [Kasutatud 6 Mai 2024].
- [19] V. Lenarduzzi ja D. Taibi, "MVP Explained: A Systematic Mapping Study on the Definitions of Minimal Viable Product," *2016 42th Euromicro Conference on Software Engineering and Advanced Applications (SEAA)2016 42th Euromicro Conference on Software Engineering and Advanced Applications (SEAA),* pp. 112-119, 2016.
- [20] "ReportLab PDF Library," 26 Mai 2024. [Võrgumaterjal]. Available: https://www.reportlab.com/docs/reportlab-userguide.pdf . [Kasutatud 26 Mai 2024].

# **Lisa 1 – Lihtlitsents lõputöö reprodutseerimiseks ja lõputöö üldsusele kättesaadavaks tegemiseks1**

#### Mina, Artjom Gurin

- 1. Annan Tallinna Tehnikaülikoolile tasuta loa (lihtlitsentsi) enda loodud teose "Autokooli sõiduautode broneerimise arveldussüsteemi arendus", mille juhendaja on Tarvo Treier.
	- 1.1. reprodutseerimiseks lõputöö säilitamise ja elektroonse avaldamise eesmärgil, sh Tallinna Tehnikaülikooli raamatukogu digikogusse lisamise eesmärgil kuni autoriõiguse kehtivuse tähtaja lõppemiseni;
	- 1.2. üldsusele kättesaadavaks tegemiseks Tallinna Tehnikaülikooli veebikeskkonna kaudu, sealhulgas Tallinna Tehnikaülikooli raamatukogu digikogu kaudu kuni autoriõiguse kehtivuse tähtaja lõppemiseni.
- 2. Olen teadlik, et käesoleva lihtlitsentsi punktis 1 nimetatud õigused jäävad alles ka autorile.
- 3. Kinnitan, et lihtlitsentsi andmisega ei rikuta teiste isikute intellektuaalomandi ega isikuandmete kaitse seadusest ning muudest õigusaktidest tulenevaid õigusi.

27.05.2024

<sup>1</sup> Lihtlitsents ei kehti juurdepääsupiirangu kehtivuse ajal vastavalt üliõpilase taotlusele lõputööle juurdepääsupiirangu kehtestamiseks, mis on allkirjastatud teaduskonna dekaani poolt, välja arvatud ülikooli õigus lõputööd reprodutseerida üksnes säilitamise eesmärgil. Kui lõputöö on loonud kaks või enam isikut oma ühise loomingulise tegevusega ning lõputöö kaas- või ühisautor(id) ei ole andnud lõputööd kaitsvale üliõpilasele kindlaksmääratud tähtajaks nõusolekut lõputöö reprodutseerimiseks ja avalikustamiseks vastavalt lihtlitsentsi punktidele 1.1. ja 1.2, siis lihtlitsents nimetatud tähtaja jooksul ei kehti.